## aludu CISCO.

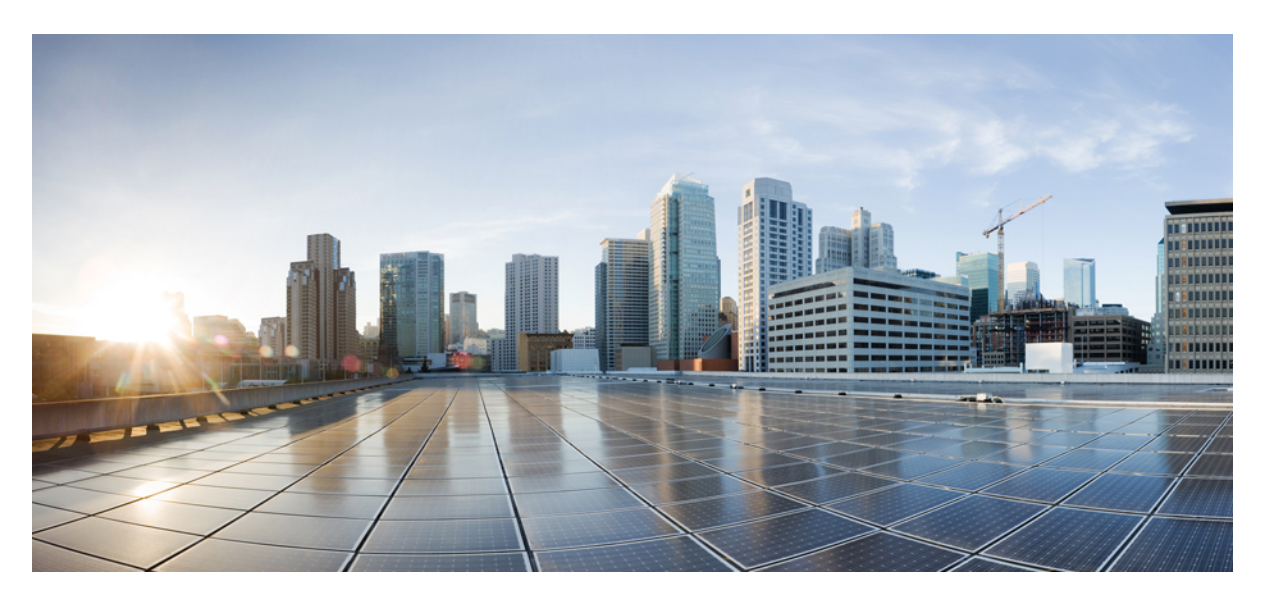

## **Cisco Elastic Services Controller 5.10 Administration Guide**

**First Published:** 2023-04-12 **Last Modified:** 2022-03-06

## **Americas Headquarters**

Cisco Systems, Inc. 170 West Tasman Drive San Jose, CA 95134-1706 USA http://www.cisco.com Tel: 408 526-4000 800 553-NETS (6387) Fax: 408 527-0883

© 2023 Cisco Systems, Inc. All rights reserved.

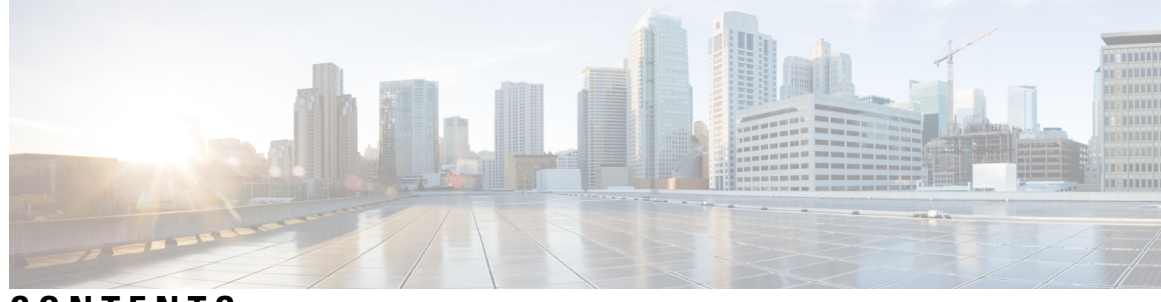

## **CONTENTS**

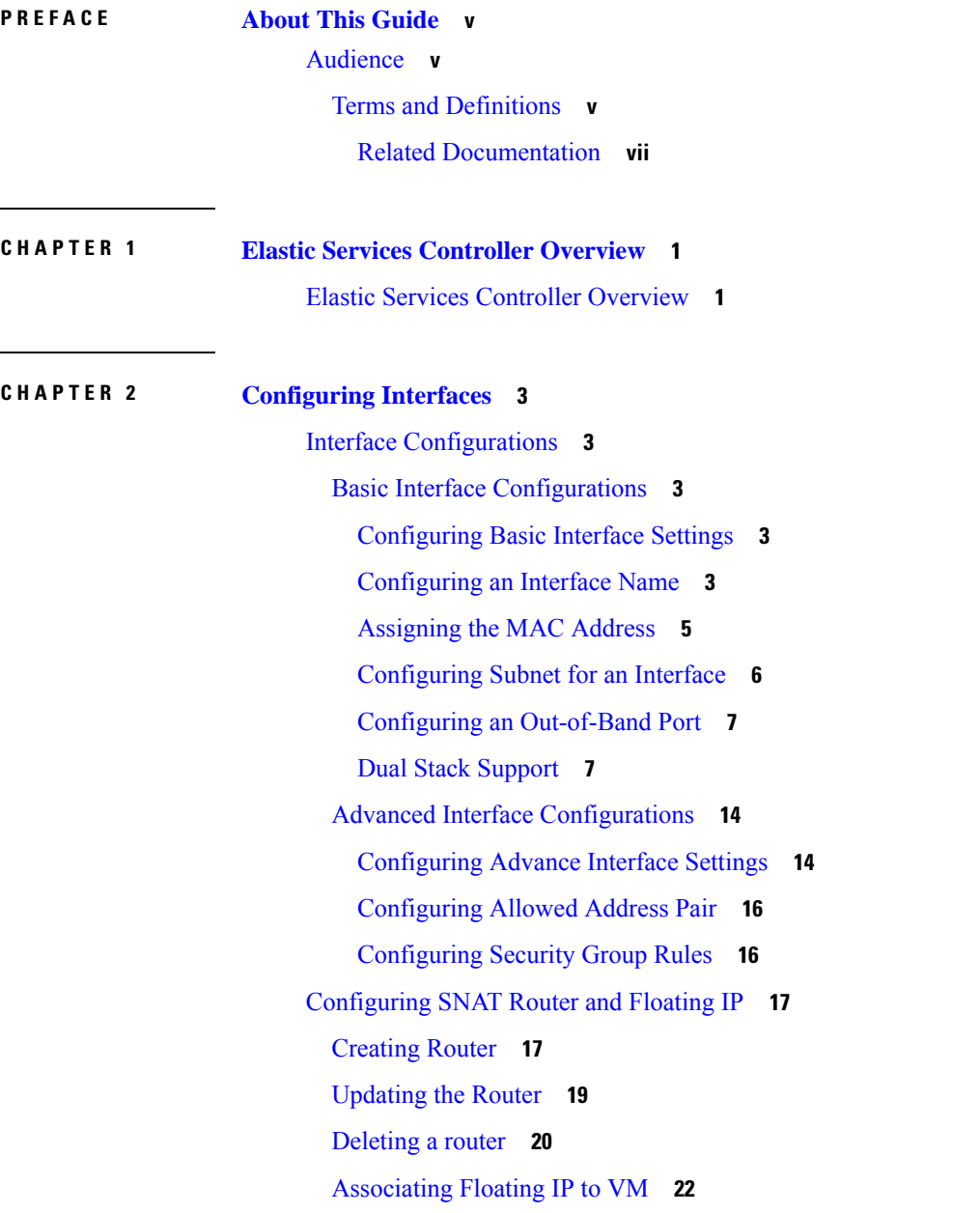

ı

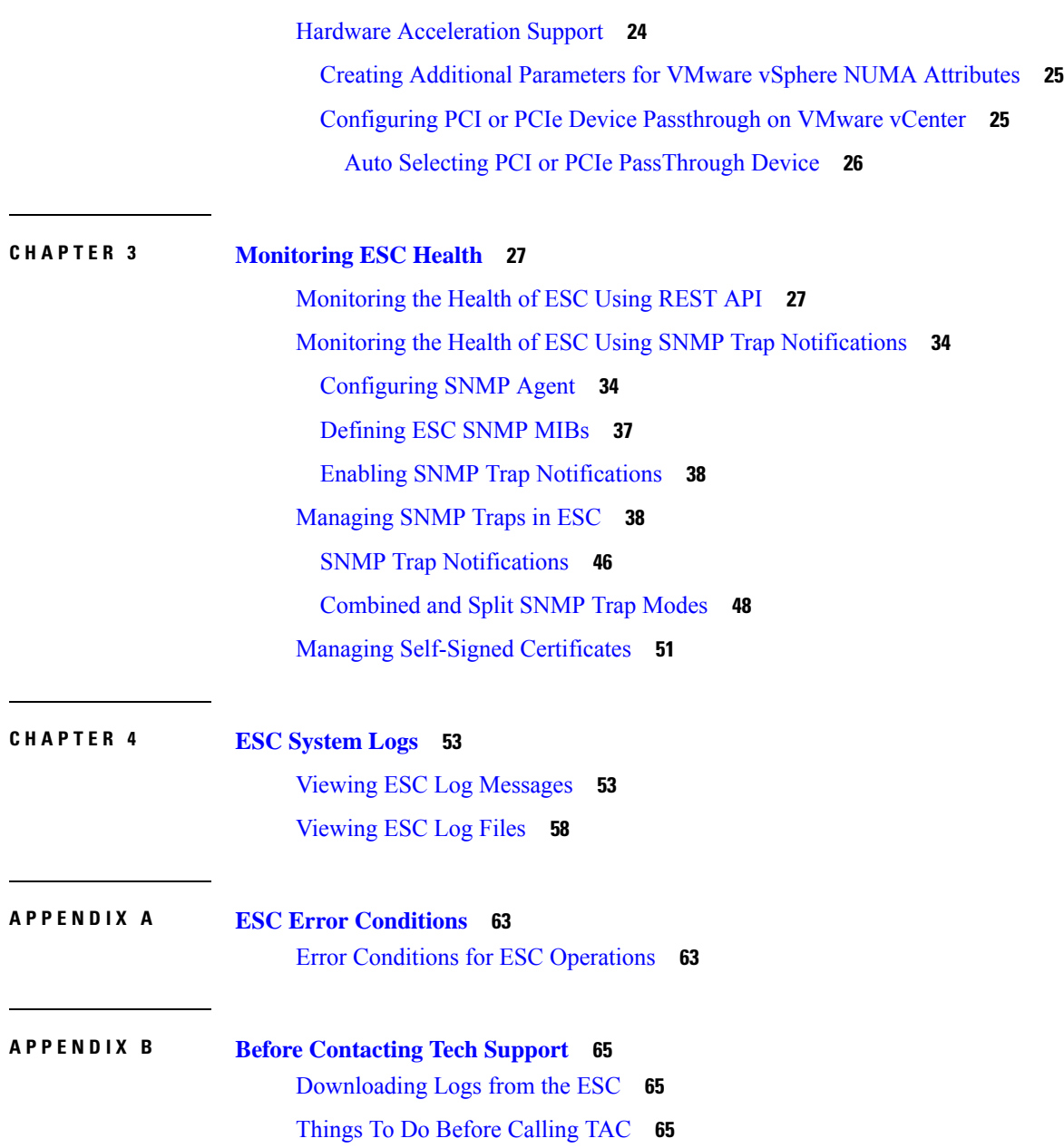

Г

 $\mathbf I$ 

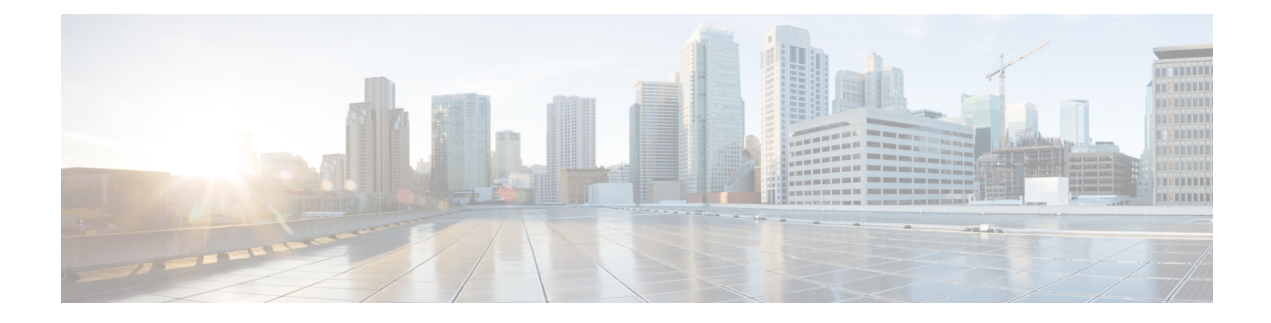

# <span id="page-4-0"></span>**About This Guide**

This guide helps you to perform ESC administration related tasks such as basic configurations, monitoring the health of ESC, and viewing system logs.

• [Audience,](#page-4-1) on page v

## <span id="page-4-1"></span>**Audience**

This guide is designed for network administrators responsible for provisioning, configuring, and monitoring VNFs. Cisco Elastic Services Controller (ESC) and the VNFs whose lifecycle it manages are deployed in a Virtual Infrastructure Manager (VIM). Currently OpenStack, VMware vCenter, VMware vCloud Director, CSP 2100 / 5000, Amazon Web Services (AWS), and VMware NSX-T are the supported VIMs. The administrator must be familiar with the VIM layer, vCenter, OpenStack and AWSresources, and the commands used.

Cisco ESC is targeted for Service Providers (SPs) and Large Enterprises. ESC helps SPs reduce cost of operating the networks by providing effective and optimal resource usage. For Large Enterprises, ESC automates provisioning, configuring and monitoring of network functions.

## <span id="page-4-2"></span>**Terms and Definitions**

The below table defines the terms used in this guide.

### **Table 1: Terms and Definitions**

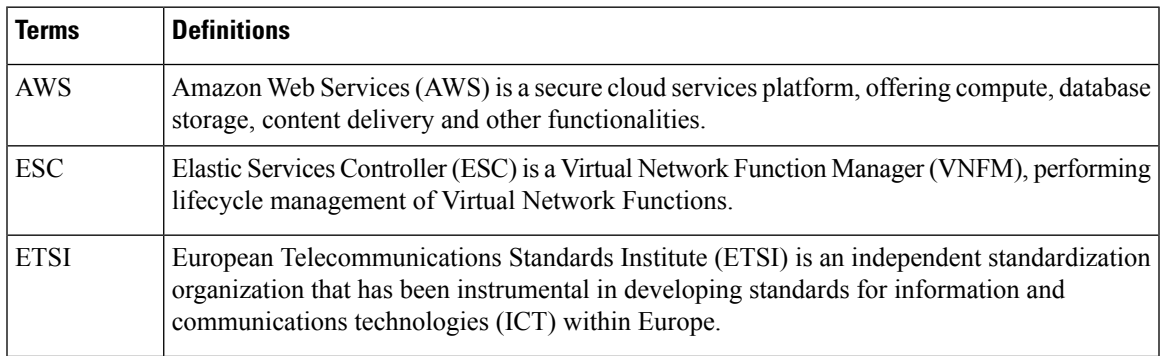

 $\mathbf I$ 

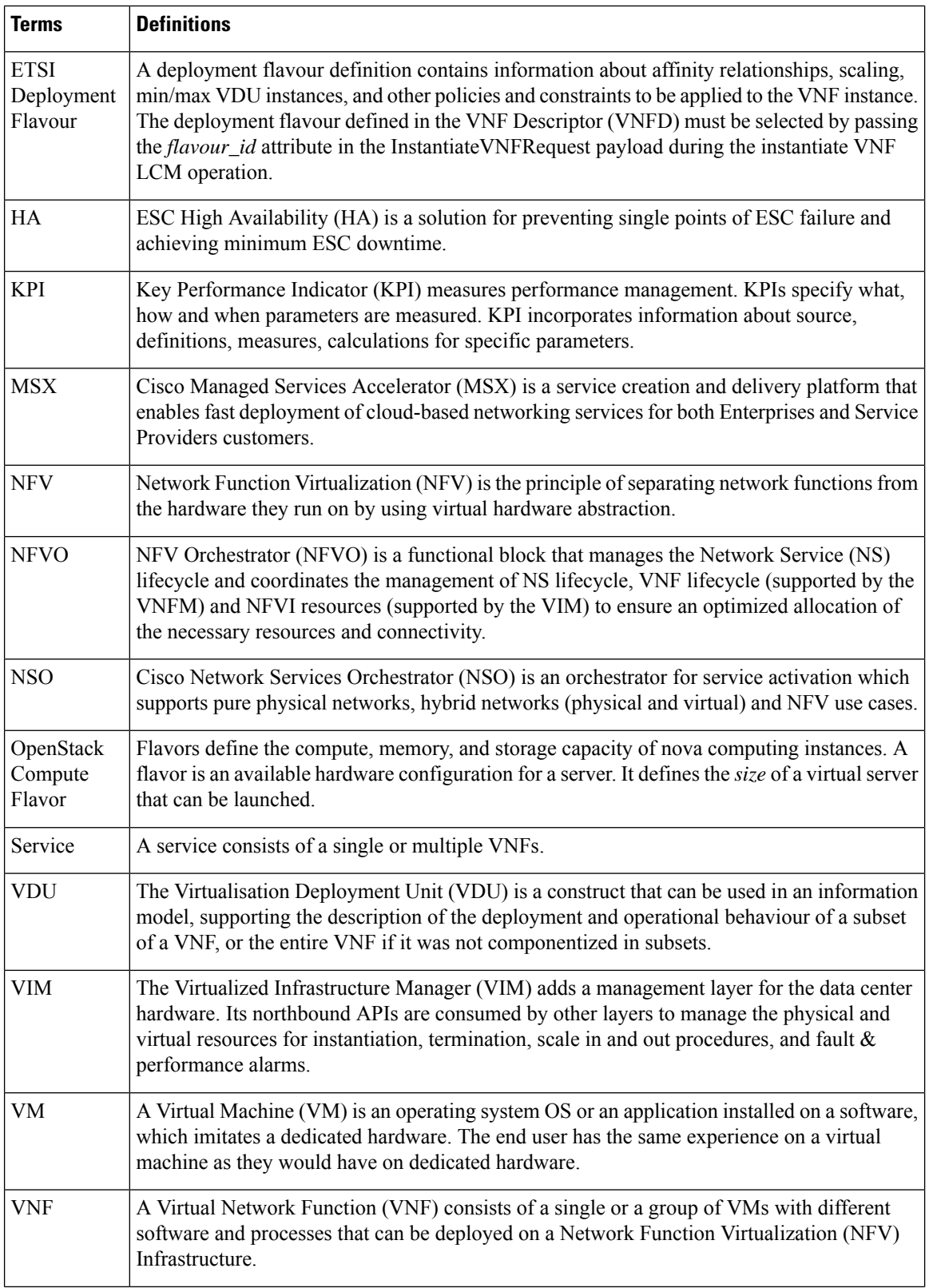

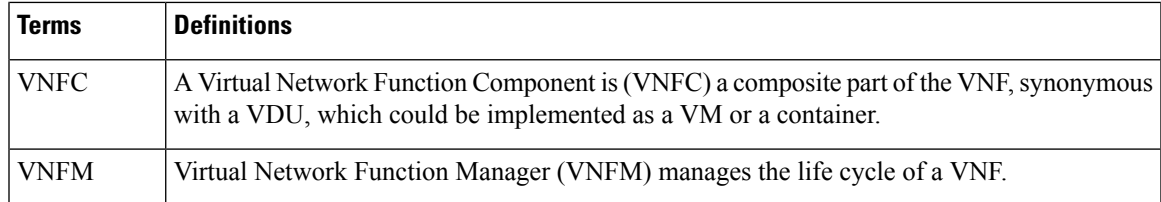

## <span id="page-6-0"></span>**Related Documentation**

The Cisco ESC doc set comprises of the following guides to help you perform installation, configuration; the lifecycle management operations, healing, scaling, monitoring and maintenance of the VNFs using different APIs.

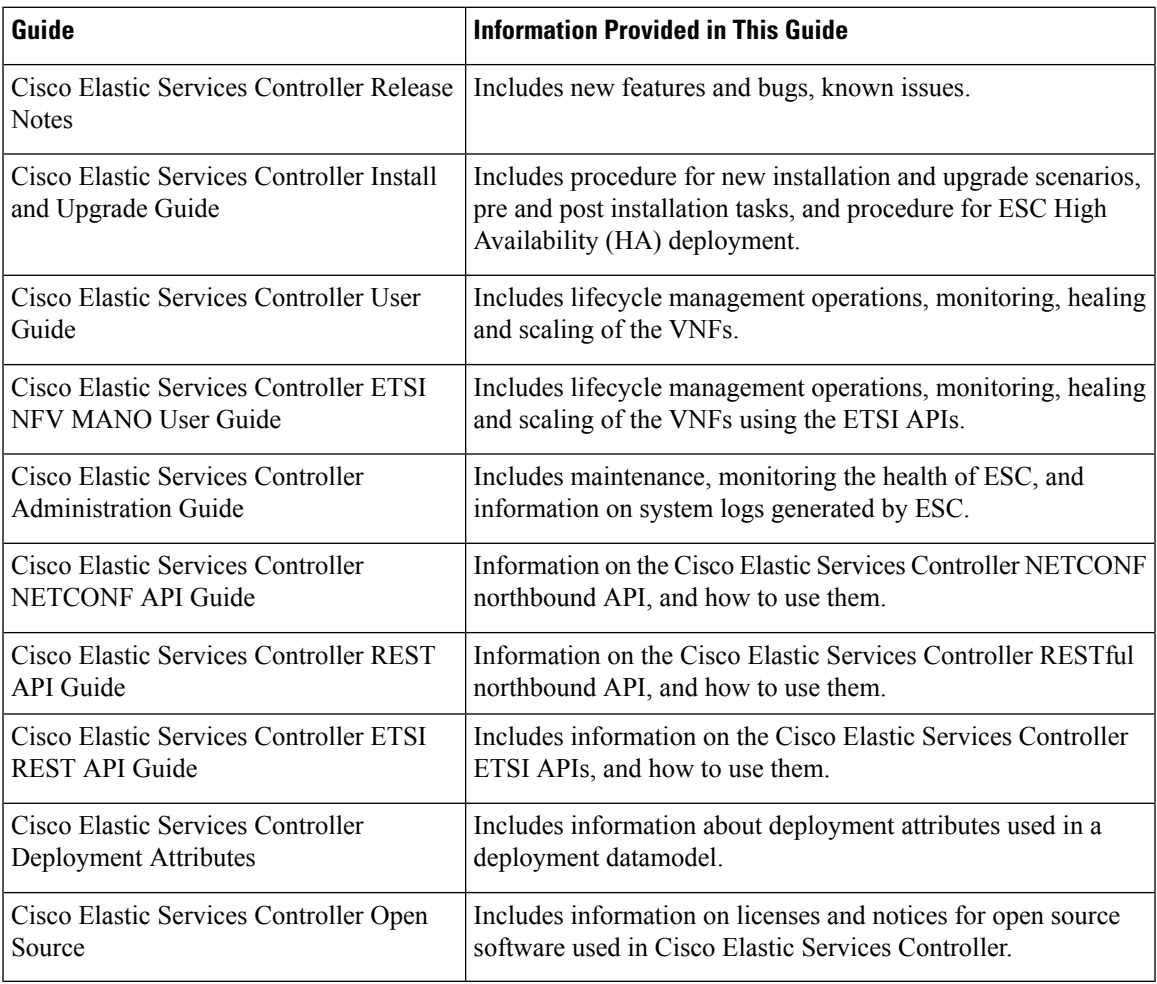

### **Obtaining Documentation Request**

For information on obtaining documentation, using the Cisco Bug Search Tool (BST), submitting a service request, and gathering additional information, see *What's New in Cisco Product Documentation*, at: <http://www.cisco.com/c/en/us/td/docs/general/whatsnew/whatsnew.html>.

Subscribe to *What's New in Cisco Product Documentation*, which lists all new and revised Cisco technical documentation, as an RSS feed and deliver content directly to your desktop using a reader application. The RSS feeds are a free service.

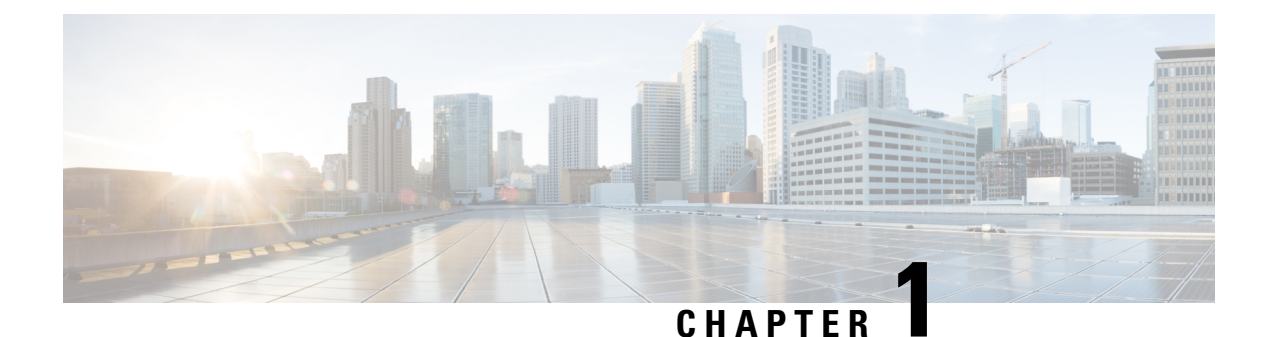

# <span id="page-8-0"></span>**Elastic Services Controller Overview**

• Elastic Services Controller [Overview,](#page-8-1) on page 1

## <span id="page-8-1"></span>**Elastic Services Controller Overview**

Cisco Elastic Services Controller (ESC) is a Virtual Network Functions Manager (VNFM) managing the lifecycle of Virtual Network Functions (VNFs). ESC provides agentless and multi vendor VNF management by provisioning the virtual services. ESC monitors the health of VNFs , promotes agility, flexibility, and programmability in Network Function Virtualization (NFV) environments. It provides the flexibility to define rules for monitoring and associate actions that are triggered based on the outcome of these rules. Based on the monitoring results, ESC performs scale in or scale out operations on the VNFs. In the event of a VM failure ESC also supports automatic VM recovery.

ESC fully integrates with Cisco and other third party applications. As a standalone product, the ESC can be deployed as a VNF Manager. ESC integrates with Cisco Network Services Orchestrator (NSO) to provide VNF management along with orchestration. As a Specialized Virtual Network Function Manager (SVNFM), ESC tightly integrates with the Cisco Mobility VNFs. ESC can also be utilized as a Generic Virtual Network Function Manager (GVNFM) to provide lifecycle management for both Cisco and third-party VNFs.

ESC as a VNF Manager targets the virtual managed services and all service provider NFV deployments such as virtual packet core, virtual load balancers, virtual security services and so on. Complex services include multiple VMs that are orchestrated as a single service with dependencies between them.

I

٦

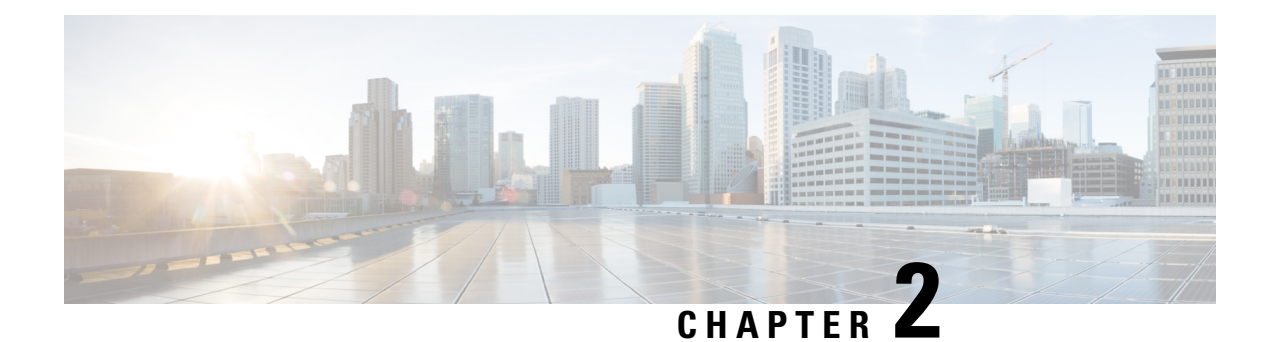

## <span id="page-10-0"></span>**Configuring Interfaces**

- Interface [Configurations,](#page-10-1) on page 3
- [Configuring](#page-24-0) SNAT Router and Floating IP, on page 17
- Hardware [Acceleration](#page-31-0) Support, on page 24

## <span id="page-10-1"></span>**Interface Configurations**

The Interface configuration allows to choose various configuration for the interface including network, subnet, ip address, mac address, vim interface name, model, and so on.

This section describes these basic and advance interface configurations for Elastic Services Controller (ESC) and procedures to configure these.

## <span id="page-10-3"></span><span id="page-10-2"></span>**Basic Interface Configurations**

In ESC Datamodel, Interface refers to the VNIC attached to the VM. We can add one or more Interface under a VM Group. The interface section will have details to configure the VNIC.

This section describes basic interface configurations for Elastic Services Controller (ESC).

## **Configuring Basic Interface Settings**

This section describes basic interface configurations, such as:

- Network
- Subnet
- IP address
- MAC address
- VIM interface name, and so on for Elastic Services Controller (ESC).

## <span id="page-10-4"></span>**Configuring an Interface Name**

To configure VIM interface name, specify attribute <vim\_interface\_name> for an interface in the Deployment XML file. Use  $\langle \nabla \times \nabla \cdot \nabla \cdot$ attribute is not specified, ESC will auto-generate an interface name, which is a combination of the

deployment\_name, group\_name, and a random UUID string. For example: my-deployment-na\_my-gro\_0\_8053d7gf-hyt33-4676-h9d4-9j4a5599472t.

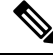

**Note** This feature is currently supported only on OpenStack.

If the VM group is elastic and a vim interface name has been specified, a numeric index is added after the interface name for the second interface name onwards (the first one remains unchanged). For example, if the specified interface name is set as <vim\_interface\_name>interface\_1</vim\_interface\_name> and scaling is set to 3, three VMs are created with three different interface name, interface 1, interface 1 1, and interface\_1\_2. If a VM group only has a single VM, then there is no "\_<index>" appended to the custom interface name. A single deployment can contain multiple VM groups, and each individual VM group can specify a different vim interface name value, if required. For example, a deployment could have two VM groups: the first group specifies a vim\_interface\_name and all VMs have their names generated as described above. The second VM group does not specify a vim interface name, therefore all VM names created from this group are auto generated. The same interface name can be used in separate interface sections within the same VM group, or in separate VM groups within a deployment, or in different deployments if required.

If attributes <vim\_interface\_name> or <port>are used for the same interface, the vim\_interface\_name value will be ignored and the value in the port attribute will be used.

```
<esc_datamodel xmlns="https://www.cisco.com/esc/esc"> <tenants><tenant>
<name>Admin</name>
<deployments>
<deployment>
<deployment_name>NwDepModel_nosvc</deployment_name>
<interface>
<nicid>0</nicid>
<vim_interface_name>interface_1</vim_interface_name>
<network>my-network</network>
</interface>
```
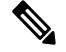

**Note**

You can use a maximum of 61 characters for an interface name should not contain special characters and can only contain alphanumeric characters and " " and "-". The following are some output samples with the custom port name. If the  $\sin$  interface name was set during the deployment, the same value will be shown in the output. If this value was not set during the deployment, ESC will auto-generate the port name.

• Below is an example of the output operational data fetched using the esc nc cli script after adding a custom interface name. A new element called vim\_interface\_name will be shown under the interface element.

```
[admin@esc-3-1-xxx]$ esc_nc_cli --user <username> --password <password> get
esc_datamodel/opdata
<?xml version="1.0" encoding="UTF-8"?>
<rpc-reply xmlns="urn:ietf:params:xml:ns:netconf:base:1.0" message-id="1">
. . .
    <interface>
        <nicid>0</nicid>
        <type>virtual</type>
        <port_id>e4111069-5d00-493b-8ea9-1a2ca134b5c8</port_id>
        <vim_interface_name>interface_1</vim_interface_name> <!-- NEW IN OUTPUT
-->
        <network>c7fafeca-aa53-4349-9b60-1f4b92605420</network>
```

```
<subnet>255.255.255.0</subnet>
   <ip_address>192.168.2.1</ip_address>
   <mac_address>fa:16:3e:d7:5e:da</mac_address>
   <netmask>255.255.240.0</netmask>
   <gateway>192.168.2.255</gateway>
</interface>
```
• Below is an example output operational data fetched using a REST API.

```
GET http://localhost:8080/ESCManager/v0/deployments/example-deployment-123
| xmllint --format -
<?xml version="1.0" encoding="UTF-8" standalone="yes"?>
<deployments>
. . .
    <interface>
        <network_uuid>c7fafeca-aa53-4349-9b60-1f4b92605420</network_uuid>
        <gateway>172.16.0.1</gateway>
        <ip_address>172.16.12.251</ip_address>
        <mac_address>fa:16:3e:30:0c:99</mac_address>
        <netmask>255.255.240.0</netmask>
        <nic_id>0</nic_id>
       <port_forwarding/>
        <port_uuid>1773cdbf-fe5f-4af1-adff-3a9c1dd1c47d</port_uuid>
       <vim_interface_name>interface_1</vim_interface_name> <!-- NEW IN OUTPUT
 -->
        <security_groups/>
        <subnet_uuid>7b2ce63b-eb20-4ff8-8d49-e46ee8dde0f5</subnet_uuid>
        <type>virtual</type>
    </interface>
```
In all the above scenarios, if  $\overline{v}$  in interface name is not specified in the deployment.xml, the output will still contain this element, however with an internally generated interface name. For example: <vim\_interface\_name>vm-name-deployme\_Grp1\_1\_0f24cd7e-cae7-402e-819a-5c84087103ba</vim\_interface\_name>

### <span id="page-12-0"></span>**Assigning the MAC Address**

ESC deployment on VMware vCenter supports assigning MAC address using the MAC address range, or MAC address list from the MAC address pool to deploy VMs to the network.

You can assign MAC address in the following ways:

Using the Interface

```
<interfaces>
    <interface>
<nicid>1</nicid>
<network>MANAGEMENT_NETWORK</network>
<ip_address>172.16.0.11</ip_address>
<mac_address>fa:16:3e:73:19:a0</mac_address>
   </interface>
</interfaces>
```
During scaling, you can assign the MAC address list or MAC address range from the MAC address pool.

```
<scaling>
<min_active>2</min_active>
<max_active>2</max_active>
<elastic>true</elastic>
<static_ip_address_pool>
 <network>MANAGEMENT_NETWORK</network>
 \langleip_address>172.16.0.11</ip_address>
 <ip_address>172.16.0.12</ip_address>
```

```
<ip_address>172.16.0.13</ip_address>
</static_ip_address_pool>
<static_mac_address_pool>
 <network>MANAGEMENT_NETWORK</network>
 <mac_address>fa:16:3e:73:19:a0</mac_address>
 <mac_address>fa:16:3e:73:19:a1</mac_address>
 <mac_address>fa:16:3e:73:19:a2</mac_address>
</static_mac_address_pool>
</scaling>
```
Assign MAC address using MAC address range.

```
<scaling>
<min_active>2</min_active>
<max_active>2</max_active>
<elastic>true</elastic>
<static_ip_address_pool>
 <network>MANAGEMENT_NETWORK</network>
 <ip_address_range>
  <start>172.16.0.25</start>
  <end>172.16.0.27</end>
 </ip_address_range>
</static_ip_address_pool>
<static_mac_address_pool>
 <network>MANAGEMENT_NETWORK</network>
 <mac_address_range>
  <start>fa:16:3e:73:19:b0</start>
   <end>fa:16:3e:73:19:b2</end>
 </mac_address_range>
</static_mac_address_pool>
</scaling>
```
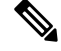

You cannot change the MAC or IP pool in an existing deployment, or during scaling (when min and max value are greater than 1) of VM instances in a service update. **Note**

In VMware vCenter, while assigning the MAC address, the server might override the specified value for "Generated" or "Assigned" if it does not fall in the right ranges or is determined to be a duplicate. Because of this, if ESC is unable to assign the MAC address the deployment fails.

## <span id="page-13-0"></span>**Configuring Subnet for an Interface**

Subnets can be passed through the datamodel. Subnet within interfaces can be specified in the Interface section of the Deployment XML file. If there is no subnet specified in the datamodel, ESC will let OpenStack select the subnet for interface creation and will use the subnet from the port created by OpenStack.

```
<interface>
   <nicid>0</nicid>
   <network>my-network</network>
  <subnet>my-subnet</subnet>
    </interface>
```
The no-gateway attribute allows ESC to create a subnet with the gateway disabled. In the example below, the no\_gateway attribute is set to true to create a subnet without gateway.

```
<networks>
<network>
<name>mgmt-net</name>
<subnet>
```

```
<name>mgmt-net-subnet</name>
<ipversion>ipv4</ipversion>
<dhcp>false</dhcp>
<address>172.16.0.0</address>
<no_gateway>true</no_gateway><!-- DISABLE GATEWAY -->
<gateway>172.16.0.1</gateway>
<netmask>255.255.255.0</netmask>
</subnet>
</network>
</networks>
```
## <span id="page-14-0"></span>**Configuring an Out-of-Band Port**

ESC also allows you to attach an out-of-band port to a VNF. To do this, pass the UUID or the name of the port in the deployment request file while initiating a service request. For more information, see, Out-of-band Volumes section in the Cisco Elastic Services [Controller](https://www.cisco.com/c/en/us/support/cloud-systems-management/elastic-services-controller-esc/products-user-guide-list.html) User Guide.

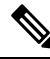

**Note**

While undeploying or restoring a VNF, the ports attached to that VNF will only be detached and not deleted. ESC does not allow scaling while using out-of-band port for a VM group. You can configure only one instance of VM for the VM group.Updating the scaling value for a VM group, while using the out-of-band port is not allowd during a deployment update.

```
<esc_datamodel xmlns="https://www.cisco.com/esc/esc">
    <name>tenant</name>
    <deployments>
        <deployment>
            <name>depz</name>
            <vm_group>
                <name>g1</name>
                <image>Automation-Cirros-Image</image>
                <flavor>Automation-Cirros-Flavor</flavor>
                <bootup_time>100</bootup_time>
                <reboot time>30</reboot time>
                <recovery_wait_time>10</recovery_wait_time>
                <interfaces>
                    <interface>
                        <nicid>0</nicid>
                        <port>057a1c22-722e-44da-845b-a193e02807f7</port>
                        <network>my-network</network>
                    </interface>
                </interfaces>
            </vm_group>
        </deployment>
    </deployments>
</esc_datamodel>
```
### <span id="page-14-1"></span>**Dual Stack Support**

A dual stack network allows you to assign multiple IP addresses. These multiple IP addresses can be assigned on different subnets to a given interface within a VNF deployment using ESC.

ESC supports the following for dual stack:

- Configuring the network and list of subnet
- Configuring the network and list of subnet and ip address
- Configuring the network and list of ip address ( no subnet)

• Specifying the network and list of subnet/ip ( same subnet but different ip)

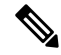

…

Currently, ESC supports dual stack only on OpenStack. ESC supports end-to-end IPv6 for OpenStack deployments. **Note**

A new container element named addresses is added to the Interface. This container holds a list of address elements. An address element must have an address\_id (key). The subnet and fixed-ip address fields are optional, but you must specify either one.

The container address is as follows:

```
container addresses {
  list address {
    key "address_id";
    leaf address_id {
      description "Id for the address in address list.";
      type uint16;
      mandatory true;
    }
    leaf subnet {
      description "Subnet name or uuid for allocating IP to this port";
      type types:escnetname;
    }
leaf ip address {
description "Static IP address for this specific subnet";
type types:escipaddr;
must \cdot\cdot\cdot../../../../scaling/max active = 1 or
count(../../../../scaling/static ip address pool) > 0"
{
error-message "Static ip address pools must be configured when static ip addresses are
configured.";
}
}
```
Dual stack now supports KPI monitoring. A new child element address id has been added to the metric collector element. This accepts a value which points to an address within the specified nicid to be used for KPI monitoring. That is, it allows one of the addresses defined beneath an interface to be used for KPI monitoring.

```
<interface>
    <nicid>1</nicid>
    <network>demo-net</network>
    <addresses>
        <address>
            <address_id>0</address_id>
            <subnet>demo-subnet</subnet>
        </address>
    </addresses>
</interface>
       <kpi_data>
          <kpi>
            <event_name>VM_ALIVE</event_name>
            <metric_value>1</metric_value>
            <metric_cond>GT</metric_cond>
            <metric_type>UINT32</metric_type>
            <metric occurrences true>5</metric occurrences true>
           <metric_occurrences_false>5</metric_occurrences_false>
```
Ш

```
<metric_collector>
     <type>ICMPPing</type>
      <nicid>1</nicid>
      <address_id>0</address_id>
     <poll_frequency>10</poll_frequency>
      <polling_unit>seconds</polling_unit>
     <continuous_alarm>false</continuous_alarm>
    </metric_collector>
  </kpi>
</kpi_data>
```
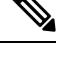

...

The address id under the metric collector element must be the same as one of the address id beneath the interface. **Note**

Dual stack interfaces can now be used in day-0 variable substitution. This means the ability to substitute the values from the multiple addresses defined under a single interface. Day 0 configuration is defined in the datamodel under the config\_data tag.

In case of dual stack with multiple IP addresses, the variables are in the form NICID\_ $\langle n \rangle$ \_ $\langle a \rangle$ \_ $\langle$ PROPERTY> where:

- $\cdot$  <n > is the nicid for the interface.
- $\bullet$  <a> is the address id of an address within that interface.

The list of possible day-0 substitution variables from dual stack is:

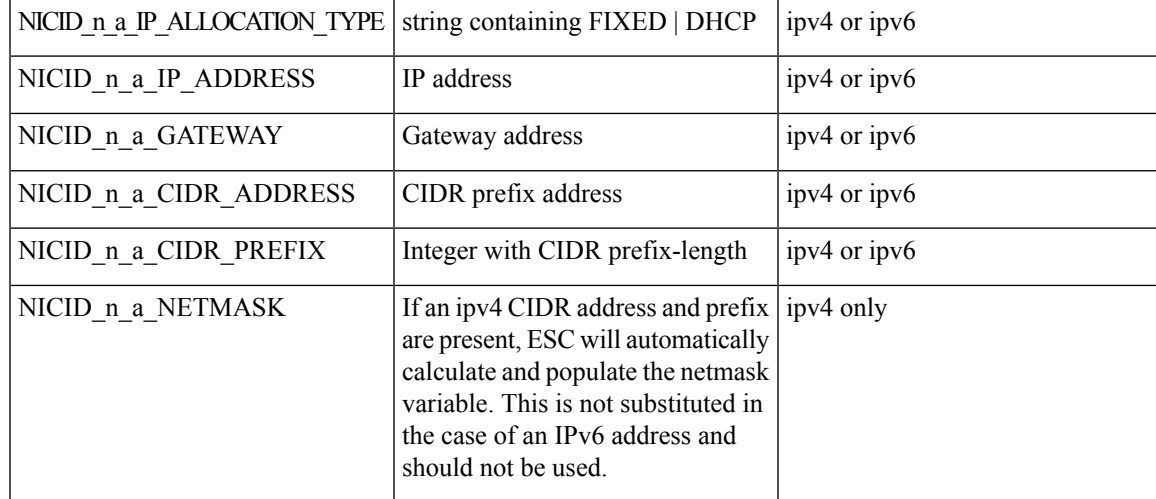

For information on day-0 confirguration for single IP address, see Day Zero Configuration chapter in the Cisco Elastic Services [Controller](https://www.cisco.com/c/en/us/support/cloud-systems-management/elastic-services-controller-esc/products-installation-guides-list.html) User Guide.

The template file defined in the config\_data with day-0 configurations is as follows:

```
NICID_0_NETWORK_ID=${NICID_0_NETWORK_ID}
NICID 0 MAC ADDRESS=${NICID 0 MAC ADDRESS}
NICID_0_O_IP_ALLOCATION_TYPE=${NICID_0_0_IP_ALLOCATION_TYPE}
NICID_0_0_IP_ADDRESS=${NICID_0_0_IP_ADDRESS}
NICID 0 0 GATEWAY=${NICID 0 0 GATEWAY}
NICID_0_0_CIDR_ADDRESS=${NICID_0_0_CIDR_ADDRESS}
```

```
NICID_0_0_CIDR_PREFIX=${NICID_0_0_CIDR_PREFIX}
NICID_0_0_NETMASK=${NICID_0_0_NETMASK}
NICID_0_1_IP_ALLOCATION_TYPE=${NICID_0_1_IP_ALLOCATION_TYPE}
NICID_0_1_IP_ADDRESS=${NICID_0_1_IP_ADDRESS}
NICID 0 1 GATEWAY=$ {NICID 0 1 GATEWAY}
NICID_0_1_CIDR_ADDRESS=${NICID_0_1_CIDR_ADDRESS}
NICID_0_1_CIDR_PREFIX=${NICID_0_1_CIDR_PREFIX}
```
#### The datamodel is as follows:

```
<?xml version="1.0" encoding="ASCII"?>
<esc_datamodel xmlns="https://www.cisco.com/esc/esc">
  <tenants>
    <tenant>
      <name>dep-tenant</name>
      <deployments>
        <deployment>
          <name>cirros-dep</name>
          <vm_group>
            <name>Grp1</name>
            <bootup_time>600</bootup_time>
            <recovery_wait_time>30</recovery_wait_time>
            <flavor>Automation-Cirros-Flavor</flavor>
            <image>Automation-Cirros-Image</image>
           <interfaces>
              <interface>
                <!-- No dual stack support on mgmt interface in ESC 4.1 -->
                <nicid>0</nicid>
                <network>my-network</network>
              </interface>
              <interface>
                <nicid>1</nicid>
                <network>ent-network1</network>
                <addresses>
                  <address>
                    <!-- IPv4 Dynamic -->
                    <address_id>0</address_id>
                    <subnet>v4-subnet A</subnet>
                  </address>
                  <address>
                    \langle !-- IPv6 Dynamic -->
                    <address_id>1</address_id>
                    <subnet>v6-subnet_B</subnet>
                  </address>
                </addresses>
              </interface>
              <interface>
                <nicid>2</nicid>
                <network>ent-network2</network>
                <addresses>
                  <address>
                    \langle !-- IPv4 Static -->
                    <address_id>0</address_id>
                    <subnet>v4-subnet_C</subnet>
                    <ip_address>172.16.87.8</ip_address>
                  </address>
                  <address>
                    \langle !-- IPv6 Static -->
                    <address_id>1</address_id>
                    <subnet>v6-subnet_D</subnet>
                    <ip_address>fd07::110</ip_address>
                   </address>
                </addresses>
```
Ш

```
</interface>
  <interface>
    <nicid>3</nicid>
    <network>ent-network3</network>
    <addresses>
      <address>
       <!-- Only ip config - ipv6 but no subnet -->
        <address_id>0</address_id>
        <ip_address>fd07::110</ip_address>
      </address>
      <address>
        <!-- Only ip config - ipv4 but no subnet -->
        <address_id>1</address_id>
        <ip_address>172.16.88.9</ip_address>
      </address>
    </addresses>
  </interface>
 <interface>
    <nicid>4</nicid>
    <network>ent-network4</network>
    <addresses>
      <address>
        <!-- ipv4 same subnet as address_id 6 -->
        \langleaddress id>0</address id> //
        <subnet>v4-subnet F</subnet>
       <ip_address>172.16.86.10</ip_address>
      </address>
      <address>
       \langle !-- ipv4 same subnet as id 5 -->
        <address_id>1</address_id>
        <subnet>v4-subnet_F</subnet>
        <ip_address>172.16.86.11</ip_address>
      </address>
    </addresses>
 </interface>
</interfaces>
<kpi_data>
```
After successful deployment using multiple IPs, ESC provides a list of addresses as notification, or opdata.

A list of multiple <address> elements under the parent <interface> element containing the following:

- **address\_id**—the address id specified in the input XML
- **subnet element**—subnet name or uuid
- **ip\_address element**—the port's assigned IP on that subnet
- **prefix**—the subnet CIDR prefix
- **gateway**—the subnet gateway address
- ESC Static IP support

Notification:

...

```
<vm_id>1834124d-b70b-41b9-9e53-fb55d7c901f0</vm_id>
  <name>jenkins-gr_g1_0_e8bc9a81-4b9a-437a-807a-f1a9bbc2ea3e</name>
  <generated_name>custom_vim_name
<host_id>dc380f1721255e2a7ea15932c1a7abc681816642f75276c166b4fe50</host_id>
```
<hostname>my-server</hostname>

```
<interface>
 <nicid>0</nicid>
 <type>virtual</type>
 <vim_interface_name>custom_vim_name
  <port_id>4d57d4a5-3150-455a-ad39-c32fffbb10b1</port_id>
  <mac_address>fa:16:3e:d2:50:a5</mac_address>
 <network>45638651-2e92-45fb-96ce-9efdd9ea343e</network>
  <address>
    <address_id>0<address_id>
    <subnet>6ac36430-4f58-454b-9dc1-82f7a796e2ff</subnet>
    <ip_address>172.16.0.22</ip_address>
    <prefix>24</prefix>
    <gateway>172.16.0.1</gateway>
  </address>
  <address>
    <address_id>1<address_id>
    <subnet>8dd9f501-19d4-4782-8335-9aa9fbd4dab9</subnet>
    <ip_address>2002:dc7::4</ip_address>
    <prefix>48</prefix>
    <gateway>2002:dc7::1</gateway>
  </address>
  <address>
    <address_id>2<address_id>
    <subnet>a234501-19d4-4782-8335-9aa9fbd4caf6</subnet>
    <ip_address>172.16.87.8</ip_address>
    <prefix>20</prefix>
    <gateway>172.16.87.1</gateway>
  </address>
</interface>
```
#### Sample opdata:

```
<interfaces>
 <interface>
   <nicid>0</nicid>
    <type>virtual</type>
    <vim_interface_name>custom_vim_name
    <port_id>4d57d4a5-3150-455a-ad39-c32fffbb10b1</port_id>
    <mac_address>fa:16:3e:d2:50:a5</mac_address>
   <network>45638651-2e92-45fb-96ce-9efdd9ea343e</network>
    <address>
       <address_id>0</address_id>
       <subnet>6ac36430-4f58-454b-9dc1-82f7a796e2ff</subnet>
       <ip_address>172.16.0.22</ip_address>
       <prefix>24</prefix>
       <gateway>172.16.0.1</gateway>
    </address>
    <address>
       <address_id>1</address_id>
       <subnet>8dd9f501-19d4-4782-8335-9aa9fbd4dab9</subnet>
       <ip_address>2002:dc7::4</ip_address>
       <prefix>48</prefix>
       <gateway>2002:dc7::1</gateway>
    </address>
 </interface>
```
<interfaces>

</interfaces>

You can also see that the day-0 substitution values are replaced in the output data. Sample output data with the values populated in the day-0 configuration is as follows:

```
NICID_0_NETWORK_ID=45638651-2e92-45fb-96ce-9efdd9ea343e
NICID_0_MAC_ADDRESS=fa:16:3e:d2:50:a5
```

```
NICID_0_0_IP_ALLOCATION_TYPE=DHCP
NICID 0 0 IP ADDRESS=172.16.0.22
NICID 0 0 GATEWAY=172.16.0.1
NICID_0_0_CIDR_ADDRESS=172.16.0.0
NICID 0 0 CIDR PREFIX=24
NICID 0 0 NETMASK=255.255.255.0
NICID_0_1_IP_ALLOCATION_TYPE=DHCP
NICID_0_1_IP_ADDRESS=2002:dc7::4
NICID_0_1_GATEWAY=2002:dc7::1
NICID 0 1 CIDR ADDRESS=2002:dc7::/48
NICID 0 1 CIDR PREFIX=48
```
### **Dual Stack with Static IP Support**

ESC supports dual stack with static IP support. As part of the initial configuration the user can provide the subnet and IP to be configured.

**Note** ESC supports static IP only when the scaling is false or minimum /maximum =1.

When you create a VM with out-of-band network, and specify a list of subnets with static IP (the network has multiple subnets), then ESC applies both subnet and the corresponding static IP.

In the example below, two subnets (ipv4 and ipv6 ) are added to a single interface.

```
<?xml version="1.0" encoding="ASCII"?>
<esc_datamodel xmlns="https://www.cisco.com/esc/esc">
 <tenants>
    <tenant>
      <name>dep-tenant</name>
      <deployments>
        <deployment>
          <name>cirros-dep</name>
          <vm_group>
            <name>Grp1</name>
            <bootup_time>600</bootup_time>
            <recovery_wait_time>30</recovery_wait_time>
            <flavor>Automation-Cirros-Flavor</flavor>
            <image>Automation-Cirros-Image</image>
            <interfaces>
              <interface>
                <nicid>0</nicid>
                <network>ent-network2</network>
                <addresses>
                  <address>
                    \langle !-- IPv4 Static -->
                    <address_id>0</address_id>
                    <subnet>v4-subnet_C</subnet>
                    <ip_address>172.16.87.8</ip_address>
                  </address>
                  <address>
                    \langle !-- IPv6 Static -->
                    <address_id>1</address_id>
                    <subnet>v6-subnet_D</subnet>
                    <ip_address>fd07::110</ip_address>
                  </address>
                </addresses>
              </interface>
```
</interfaces> <kpi data>

For information on deploying VNFs, see Deploying Virtual Network Functions on OpenStack.

## <span id="page-21-0"></span>**Advanced Interface Configurations**

This section describes several interface configurations for Elastic Services Controller (ESC) and the procedure to configure the hardware interfaces.

For information on basic interface settings, see Basic Interface Configurations.

### <span id="page-21-1"></span>**Configuring Advance Interface Settings**

#### **Configuring SR-IOV in ESC**

Single Root I/O Virtualization (SR-IOV) allows multiple VMs running a variety of guest operating systems to share a single PCIe network adapter within a host server. It also allows a VM to move data directly to and from the network adapter, bypassing the hypervisor for increased network throughput and lower server CPU burden.

### **Configuring SR-IOV in ESC for OpenStack**

Before you configure SR-IOV in ESC for OpenStack, configure the hardware and OpenStack with the correct parameters.

To enable SR-IOV in ESC for OpenStack, specify the interface type as direct. The following snippet shows a sample datamodel:

```
<interfaces>
<interface>
 <nicid>0</nicid>
 <network>my-network</network>
 <type>direct</type>
 </interface>
</interfaces>
...
```
#### **Configuring SR-IOV in ESC for VMware**

Before you configure SR-IOV in ESC for VMware, consider the following:

- Enable SR-IOV Physical Functions on desired ESXi hosts. For more information, see VMware documentation.
- Consider the following important points before enabling SR-IOV:
	- Review the list of physical network adaptors that VMware supports for SR-IOV. See VMware documentation.
	- Review the list of VM features that are not supported on a VM with SR-IOV configured. See VMware documentation.
	- In a cluster deployment (defined by "zone" in the datamodel) with SR-IOV, make sure that each ESXi host has identical Physical Functions enabled for SR-IOV selection. For example, if a VM is going to use vmnic7 as the Physical Function, make sure that each host has vmnic7 and SR-IOV status for each vmnic7 is enabled.

Ш

To enable SR-IOV in ESC for VMware, specify interface<type> as direct and also extension <name> as sriov\_pf\_selection in the deployment datamodel. Interface Type directindicates an SR-IOV device and extension name sriov pf selection indicates the physical function. The following snippet shows a sample datamodel:

```
<vm_group>
...
<interface>
 <nicid>2</nicid>
 <network>MgtNetwork</network>
  <type>direct</type>
</interface>
<interface>
  <nicid>3</nicid>
  <network>MgtNetwork</network>
  <type>direct</type>
</interface>
...
<extensions>
<extension>
<name>sriov_pf_selection</name>
<properties>
<property>
<name>nicid-2</name>
<value>vmnic1,vmnic2</value>
</property>
<property>
<name>nicid-3</name>
<value>vmnic3,vmnic4</value>
</property>
</properties>
</extension>
 </extensions>
</vm_group>
```
### **Limitations for SR-IOV Interfaces**

- When you boot the VNFs, the SR-IOV interfaces might show up in reverse order when compared to the order presented in ESXi. It causes interface configuration errors with a lack of network connectivity for a particular VNF. This is a known problem with VMware 6.5.
- Deploying a service with multiple SR-IOV interfaces on ESXi 7.0 is supported from ESC 5.7 Version onwards.

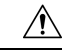

**Caution**

Verify the interface mapping before you begin configuring the SR-IOV network interfaces on the VNF. This ensures that the network interface configuration applies to the correct physical MAC address interface on the VM host.

After the VNF boots, you can confirm which MAC address maps to which interface. Use the show interface command to see detailed interface information, including the MAC address for an interface. Compare the MAC address to the results of the show kernel if config command to confirm the correct interface assignment.

## <span id="page-23-0"></span>**Configuring Allowed Address Pair**

Cisco Elastic Services Controller allows you to specify the address pairs in the deployment datamodel to pass through a specified port regardless of the subnet associated with the network.

The address pair is configured in the following ways:

• List of Network—When a list of network is provided on a particular interface, ESC will get the subnet details from the OpenStack for these networks and add them to the corresponding port or interface. The following example explains how to configure address pairs as a list of network:

```
<interface>
             <nicid>1</nicid>
             <network>network1</network>
             <allowed_address_pairs>
               <network>
                   <name>bb8c5cfb-921c-46ea-a95d-59feda61cac1</name>
               </network>
               <network>
                   <name>6ae017d0-50c3-4225-be10-30e4e5c5e8e3</name>
               </network>
             </allowed_address_pairs>
           </interface>
         </interfaces>
```
• List of Address— When a list of address is provided, ESC will add these addresses to the corresponding interface. The following example explains how to configure address pairs as a list of address:

```
<nicid>0</nicid>
 <network>esc-net</network>
 <allowed_address_pairs>
  <address>
    <ip_address>10.10.10.10</ip_address>
   <netmask>255.255.255.0</netmask>
   </address>
   <address>
   <ip_address>10.10.20.10</ip_address>
    <netmask>255.255.255.0</netmask>
   </address>
 </allowed_address_pairs>
</interface>
```
## <span id="page-23-1"></span>**Configuring Security Group Rules**

Cisco Elastic Services Controller (ESC) allows you to associate security group rules to the deployed instances on OpenStack. These security group rules are configured by specifying the necessary parameters in the deployment datamodel. In addition to configuring security group rules, if any VNF instance fails, ESC recovers the instance and applies the security group rules for the redeployed VNF.

To configure security group rules, do the following:

### **Before you begin**

<interface>

- Make sure you have created a tenant through ESC.
- Make sure you have security groups created.
- Make sure you have the security group name or UUID.

**Step 1** Log in to the ESC VM as a root user.

**Step 2** Run the following command to check the UUIDs of a given security group:

nova --os-tenant-name <NameOfTheTenant> secgroup-list

**Step 3** Pass the following arguments in the deployment data model:

```
<interfaces>
 <interface>
  <nicid>0</nicid>
  <network>my-network</network><!-- depends on network name -->
  <security_groups>
  <security_group>0c703474-2692-4e84-94b9-c29e439848b8</security_group>
  <security_group>bbcdbc62-a0de-4475-b258-740bfd33861b</security_group>
  </security_groups>
</interface>
<interface>
<nicid>1</nicid>
<network>sample_VmGrpNet</network><!--depends on network name -->
<security_groups>
 <security_group>sample_test_SQL</security_group>
</security_groups>
</interface>
```
<span id="page-24-0"></span>**Step 4** Run the following command to verify whether the security groups are associated with the VM instance:

nova --os-tenant-name <NameOfTenant> show <NameOfVMinstance>

## **Configuring SNAT Router and Floating IP**

This section describes how to create, update, and delete a router.

### **Overview**

Source Network Address Translation (SNAT) router is an OSP feature. SNAT router allows traffic from a private network to go out to the public network. Virtual machines launched on a private network can get into the internet through a gateway to perform SNAT. The gateway replaces the source IPof the originating packet with its public side IP.

## <span id="page-24-1"></span>**Creating Router**

Create a router as out-of-band with various specifications like admin state, an external gateway with SNAT enable property,internal interface, static routes, distribution and so on. By default, the SNAT property is enabled.

Create a router in two ways:

- **1.** Create a simple out-of-band router with one create request.
- **2.** Create an out-of-band router with interface added into it First creates a request for router creation and successive update request for attaching interface to the router and adding static routes to router.

#### **Creating router using esc\_nc\_cli script:**

To create a router using esc\_nc\_cli script, an XML payload is passed with the router name and required configuration properties:

```
<?xml version='1.0' encoding='ASCII'?>
<esc_datamodel xmlns="http://www.cisco.com/esc/esc">
    <routers>
        <router>
           <name>testRouter</name>
           <admin_state>true</admin_state>
           <external_network>internet-net</external_network>
           <snat_enable>true</snat_enable>
           <distribution>false</distribution>
           <description>check for desc</description>
           <interfaces>
               <interface>
                  <subnet>automation_subnet</subnet>
                  <port_id>18b6e6df-fc48-49dc-842e-a1cee546173e</port_id>
               </interface>
    </interfaces>
    <static_routes>
                <route>
                   <route_name>RouteA</route_name>
                   <destination>172.26.0.0/24</destination>
                   <next_hop>10.85.103.93</next_hop>
                 \langle /route>
            </static_routes>
        </router>
     </routers>
</esc_datamodel>
```
If the router is successfully created, you will receive an XML payload with a single  $\langle \circ \mathbf{k} \rangle$  element. If the router does not get created and the action is unsuccessful, you will get an error message with a validation error or OpenStack API error.

#### **Creating router using ESC REST API:**

To create a router, an HTTP POST operation is specified to the ESCManager API:

```
POST: /ESCManager/v0/<tenant-id>/routers/<internal-router-id>
```
If the router gets successfully created, you will receive an HTTP 200 code. If the router does not get created and the action is unsuccessful, you will receive a validation error or OpenStack API error with an appropriate HTTP error code and error message.

For example:

{

}

```
"name": "rout0020",
"admin_state": true,
"route": [{
                "route name": "RouteA",
                "destination": "172.26.0.0/24",
                "next_hop": "10.85.103.93"
        }
],
"interface":[{
                "subnet":"automation_subnet"
        }
],
"external_network": "internet-net"
```

```
[admin@localhost]$ curl --user admin:P@55w0rd! -k -X POST -d @rest.json -H 'Content-Type:
application/json' -H 'callback: https://localhost:9009' -H 'Callback-ESC- Events:
https://localhost:9009'
https://localhost:8443/ESCManager/v0/SystemAdminTenantId/routers/testRouterId
```
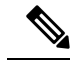

For adding internal interface, **Note**

- **1.** You can specify  $\leq$ subnet $\geq$  (or)  $\leq$ subnet $\geq$  &  $\leq$  port id $\geq$ .
- **2.** You can add *n* number of valid interfaces.

For example:

```
<interface>
   <subnet>testsubnet</subnet>
   <port_id>portuuidid</port_id>
</interface>
```
To add static routes, specify the following:

- **1.** route name to maintain uniqueness among the routes.(should be unique and this name is maintained at ESC level)
- **2.** Destination based on need
- **3.** next\_hop based on need

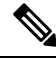

**Note the following for both esc\_nc\_cli and the ESC REST API: Note**

- **1.** Router names should be less than or equal to 255 characters in length.
- **2.** Usage of Non-Existing external network, subnet, a port in the payload throws an error.
- **3.** Adding static routes is allowed only when an internal/external interface is added for corresponding next\_hop.
- **4.** XML file if specified, must contain a valid XML document (esc\_nc\_cli only).

## <span id="page-26-0"></span>**Updating the Router**

Once the router is created, update the router with some valid configurations.

During the router update the following operations are supported:

- Add/Clear External gateway
- Attach/Detach Interface
- Add/Delete Static routes
- Admin state UP/DOWN.

**Updating Router Using esc\_nc\_cli Script**

You can add an external gateway, interface, static routes to update the router configurations. To perform these actions, add valid tags to the payload. Configure only one external gateway to the router. Whereas you can add any number of interfaces and static routes to the router.

To clear or remove external gateway, interface, static routes, add operation = *delete* tag with the start tags. For Example:

<external\_network operation="delete">internet-net</external\_network>

You can detach/remove all interfaces/routes at once by giving the operation delete to parent of  $\langle$ interface> & <route>. For example:

```
<interfaces operation="delete">
    <interface>
        <subnet>automation_subnet</subnet>
        <port_id>18b6e6df-fc48-49dc-842e-a1cee546173e</port_id>
   </interface>
</interfaces>
```
For updating admin state as UP or DOWN, change the boolean value of  $\leq$  admin state $\geq$ .

If updating the router is successful, you will receive an XML payload with a single  $\langle \circ \mathbf{k} \rangle$  element. However, if the action is unsuccessful, you will receive a validation error or OpenStack API error with an appropriate error message.

#### **Updating Router Using ESC REST API:**

You can add an external gateway, interface, static routes to update the router, to perform these actions you need to add a valid JSON value to the payload. Configure only one external gateway to the router. Whereas you can add any number of interfaces and static routes to the router.

To clear or remove the external gateway, interface, static routes then remove the respective JSON data from the payload.

For updating Admin state UP or DOWN, Change the boolean value of  $\alpha$  admin state. To update a router, HTTP PUT operation can be specified to the ESCManager API:

PUT: /ESCManager/v0/<tenant-id>/routers/<internal-router-id>

The payload must contain the existing router name and update properties as mentioned previously.

If successful, you will receive an HTTP 200 code. However, if the action remains unsuccessful, you will receive a validation error or OpenStack API error with an appropriate HTTP error code and error message.

Following is an example of API invocation to update a router :

```
[admin@localhost]$ curl --user admin:P@55w0rd! -k -X PUT -d @rest.json -H 'Content-Type:
application/json' -H 'callback: https://localhost:9009' -H 'Callback-ESC-Events:
https://localhost:9009'
https://localhost:8443/ESCManager/v0/SystemAdminTenantId/routers/testRouterId
```
## <span id="page-27-0"></span>**Deleting a router**

Delete a router using both esc\_nc\_cli & REST API interfaces. Only the routers managed by the current ESC VM can be deleted. You can only delete one router at a time.

**Deleting router using esc\_nc\_cli script:**

To delete router in esc\_nc\_cli, pass the router name with  $\epsilon_{\text{sc}}$  and  $\epsilon_{\text{c}}$  cli command. Use the following command to delete the router:

esc nc cli delete-router <router-name>

Ш

If the router gets deleted and the action is successful, you will receive an XML payload with a single  $\langle \circ k \rangle$ element. However, if the action is unsuccessful, you will receive a validation error or OpenStack API error with an appropriate error message.

### **Deleting router using ESC REST API:**

To delete a router, use an HTTP DELETE operation in the ESCManager API.

For example:

DELETE: /ESCManager/v0/<tenant-id>/routers/<internal-router-id>

The payload should contain the existing router name and update properties.

If the delete router action is successful, you will receive an HTTP 200 code. However, if the action remains unsuccessful, you will receive a validation error or OpenStack API error with an appropriate HTTP error code, and error message.

Following is an example of API invocation to delete a router :

```
[admin@localhost]$ curl --user admin:P@55w0rd! -k -X DELETE -H 'callback:
https://localhost:9009' -H 'Callback-ESC-Events: https://localhost:9009'
https://localhost:8443/ESCManager/v0/SystemAdminTenantId/routers/testRouterId
```
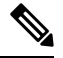

**Note** You cannot delete Router until all of the static routes are deleted.

#### **Notifications:**

You will receive both NETCONF notifications and ESC REST callback messages during the router operations.

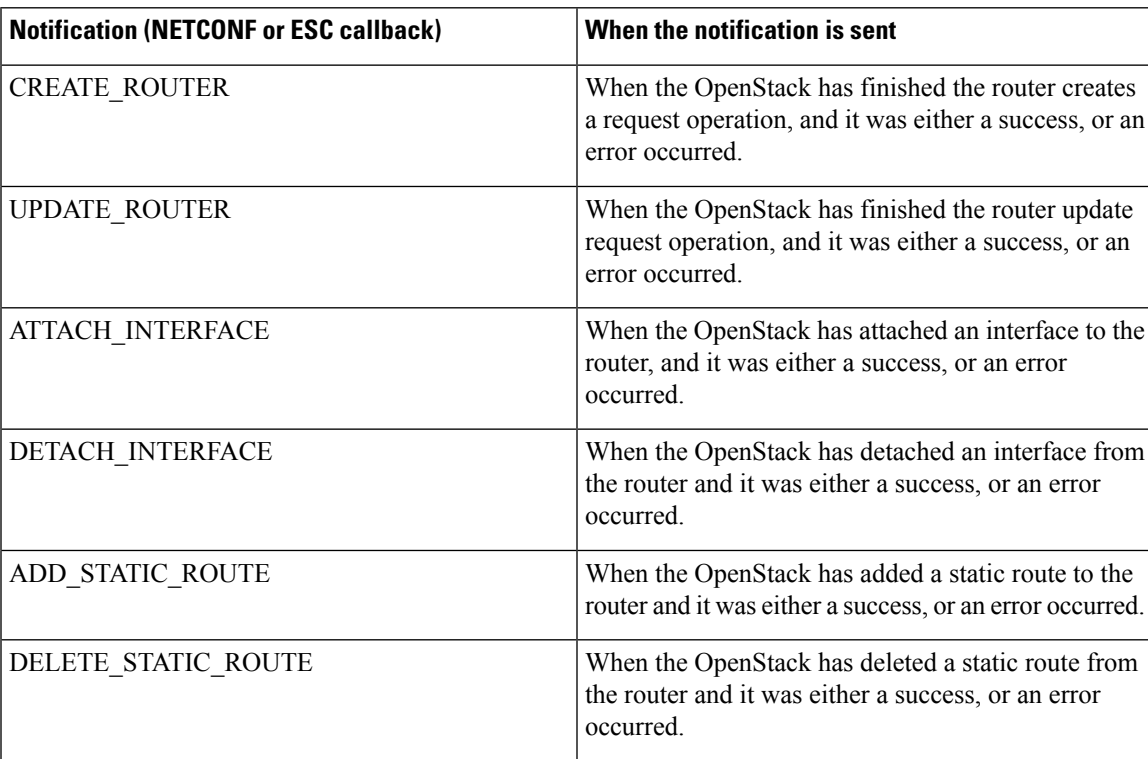

#### **Table 2:**

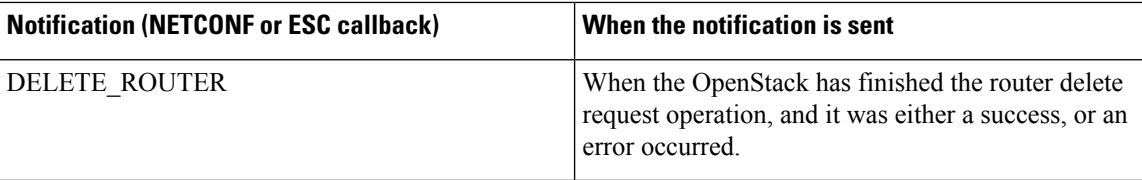

The following example shows a CREATE\_ROUTER successful NETCONF notification:

```
<?xml version="1.0" encoding="UTF-8"?>
<notification xmlns="urn:ietf:params:xml:ns:netconf:notification:1.0">
    <eventTime>2021-09-25T10:31:26.76+00:00</eventTime>
   <escEvent xmlns="http://www.cisco.com/esc/esc">
   <status>SUCCESS</status>
   <status_code>200</status_code>
    <status message>Router successfully created.</status message>
    <router>testRouter-1</router>
    <tenant>admin</tenant>
    <event>
       <type>CREATE_ROUTER</type>
    </event>
    </escEvent>
</notification>
```
The following example shows an ATTACH\_INTERFACE successful NETCONF notification (other notifications are similar):

```
<?xml version="1.0" encoding="UTF-8"?>
<notification xmlns="urn:ietf:params:xml:ns:netconf:notification:1.0">
    <eventTime>2021-09-25T10:31:28.891+00:00</eventTime>
    <escEvent xmlns="http://www.cisco.com/esc/esc">
        <status>SUCCESS</status>
        <status_code>200</status_code>
        <status message>Interface successfully attached.</status message>
         <router>testRouter-1</router>
         <router_interface>mgmt-net-subnet</router_interface>
              <event>
                  <type>ATTACH_INTERFACE</type>
               </event>
    </escEvent>
</notification>
```
For the failure cases, NETCONF notifications and ESC REST callback messages are still generated, but:

the <status> value is *FAILURE*,

the <status\_code> is *500*, and

the <status message> is an appropriate message, either internally generated or sent back from OpenStack.

## <span id="page-29-0"></span>**Associating Floating IP to VM**

Assign floating IP as Boolean true or false. When the value is set to true, a free-floating IP from the OpenStack is associated with the interface. You can assign a particular floating IP as input for an interface. To disassociate a floating IP from the interface, specify the floating IP as false.

ESC performs the following actions:

- ESC collects the list of floating IPs available from the OpenStack and associates a free-floating IP to the VM during deployment.
- Disassociate the same floating IP while deleting the deployment.
- During recovery, the same floating IP has to be associated with the deployment.
- When the floating IP is specified as false, the floating IP is dissociated from the interface.

#### **Floating IP at VM Group Level**

If the floating IP is mentioned at the VM group level, a free-floating IP from OpenStack is associated with the interface with nic ID 0. As the floating IP at VMGroup corresponds to nic ID 0, the floating IP value cannot be specified at both VM group and interface level at the same time. If specified, you will receive an error message. The value of floating IP is updated in the interface table under the column floating ip.

Following is an example for assigning floating IP at the VM group level.

```
<vm_group>
<name>cirros1</name>
<bootup_time>60</bootup_time>
<recovery_wait_time>0</recovery_wait_time>
<image>Automation-Cirros-Image</image>
<flavor>medium2</flavor>
<floating_ip>true</floating_ip>
....
 ....
</vm_group>
```
#### **Floating Ip at Interface Level:**

When the floating IP is mentioned at the interface level, the floating IP is associated with the corresponding interface. The value of floating IP is updated in the interface table under the column  $f$  loating ip.

Following is an example for assigning floating IP at the interface level.

```
<interface>
<nicid>1</nicid>
<floating_ip>10.85.103.99</floating_ip>
<network>esc-net</network>
</interface>
```
### **Floating Ip at Dual interface :**

When the port has dual interfaces, you can specify the floating IP to a particular interface. The value of floating IP is updated in the interface addresses table under the column floating ip.

Following is an example for assigning floating IP at the dual interface level.

```
</interface>
<interface>
<nicid>1</nicid>
<network>udhanasenet</network>
<addresses>
<address>
<address_id>0</address_id>
<floating_ip>true</floating_ip>
<subnet>udh-sub</subnet>
</address>
<address>
<address_id>1</address_id>
<floating_ip>10.85.103.95</floating_ip
<subnet>udh-sub</subnet>
</address>
</addresses>
</interface>
```
### **Disassociation of floating IP from an interface:**

Assign the floating IP values as *false* to dissociate the floating IP from the interface.

<floating\_ip>false</floating\_ip>

#### **Error Scenarios :**

You will receive an error message while performing the following tasks:

- **1.** If you assign floating IP both at VM group level and interface level of nic id 0.
- **2.** If you try to assign floating IP to an IPV6 address in OpenStack.
- **3.** If you try to assign floating IP when there is no free-floating IP available at OpenStack under a particular tenant.
- **4.** During scaling, only dynamically allocated floating IP is supported. You cannot specify a fixed floating IP address) if you try to give specific floating IP, you will receive an error message.

## <span id="page-31-0"></span>**Hardware Acceleration Support**

You can configure hardware acceleration features on VIM using the *flavor data model*. The following hardware acceleration features can be configured:

- **vCPU Pinning**—enables binding and unbinding of a process to a vCPU (Virtual Central Processing Unit) or a range of CPUs, so that the process executes only on the designated CPU or CPUs rather than any CPU.
- **VMware vSphere performance optimization for large pages and non-uniform memory access (NUMA)—enables improvement of system performance for large pages and NUMA i.e., system's ability** to accept higher load and modify the system to handle a higher load.
- **VMware vCenter support for PCIe Passthrough interface**—enables assigning a PCI device to an instance on OpenStack.

The following example explains how to configure hardware acceleration features using *flavor data model*:

```
$ cat example.xml
<?xml version='1.0' encoding='ASCII'?>
<esc_datamodel xmlns="http://www.cisco.com/esc/esc">
  <flavors>
    <flavor>
      <name>testfl6</name>
      <vcpus>1</vcpus>
      <memory_mb>2048</memory_mb>
      <root disk mb>10240</root disk mb>
      <ephemeral_disk_mb>0</ephemeral_disk_mb>
      <swap_disk_mb>0</swap_disk_mb>
      <properties>
        <property>
          <name>pci_passthrough:alias</name>
          <value>nic1g:1</value>
        </property>
      </properties>
    \langle/flavor>
  </flavors>
</esc_datamodel>
$ /opt/cisco/esc/esc-confd/esc-cli/esc_nc_cli --user <username> --password <password>
edit-config ./example.xml
```
## <span id="page-32-0"></span>**Creating Additional Parameters for VMware vSphere NUMA Attributes**

ESC enhances NUMA for VMware vSphere by adding additional configuration parameters.

This enhancement adds the additional or advanced configuration for VMware vSphere as a prefix to pass configuration parameters instead of passing these values through the day-0 configuration files.

Prefix: extConfigParam

Example:

```
<configuration>
    <dst>extConfigParam:mgmt-ipv4-addr</dst>
    <data>$NICID_1_IP_ADDRESS/16</data>
</configuration>
```
The additional configuration helps to minimize the data model changes, and restrict configuration changes to the VIM layer.

## <span id="page-32-1"></span>**Configuring PCI or PCIe Device Passthrough on VMware vCenter**

ESC supports VMware vCenter PCI or PCIe device passthrough (VMDirectPath I/O). This enables VM access to physical PCI functions on platforms with an I/O memory management unit.

#### **Before You Begin**

For the PCI / PCIe devices of a host VM to enable passthrough, the vSphere administrator must mark these devices in the vCenter.

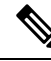

You must reboot the host after PCI settings. Put the host to maintenance mode, power off or migrate all VMs to other hosts. **Note**

To specify PCI device passthrough request in ESC deployments, include the <type> attribute with value set to *passthru*. To specify thePCI device to be selected for a particular vm\_group or network, include the *pci\_id*. The data model is as follows:

```
<tenants>
 <tenant>
  <name>admin</name>
   <deployments>
    <deployment>
     <name>test</name>
     <vm_group>
      <name>test-g1</name>
      <image>uLinux</image>
      <bootup_time>300</bootup_time>
      <recovery_wait_time>10</recovery_wait_time>
      <interfaces>
       <interface>
       <nicid>1</nicid>
        <network>MgtNetwork</network>
        <ip_address>192.168.0.102</ip_address>
    </interface>
      <interface>
      <nicid>2</nicid>
      <network>VM Network</network>
```

```
<type>passthru</type>
 <ip_address>172.16.0.0</ip_address>
  </interface>
   <interface>
    <nicid>3</nicid>
    <network>VM Network</network>
    <type>passthru</type>
    <ip_address>192.168.46.117</ip_address>
</interface>
  <interface>
             <nicid>3</nicid>
        <type>passthru</type>
        <network>MgtNetwork</network>
        <pci_id>0000:07:10.3</pci_id>
        </interface>
   </interfaces>
```
After successful deployment, the *passthru* value is set in the interface section of the notification as well as in the operational data.

## <span id="page-33-0"></span>**Auto Selecting PCI or PCIe PassThrough Device**

ESC needs one or more PCI or PCIe passthrough devices to be attached to each deployment without a particular PCI ID. ESC first selects a host. ESC selects the next available PCI or PCIe passthrough enabled device and attaches it during the deployment. If there is no PCI or PCIe passthrough enabled device available, ESC fails the deployment. The vSphere administrator hasto ensure all computing-host within the target computing-cluster have enough number of PCI or PCIe passthrough enabled devices.

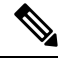

**Note**

- PCI or PCIe passthrough is not considered by ESC placement algorithm. For example, ESC does not select a host because it has available resources to complete the PCI or PCIe passthrough requests.
- ESC selects the PCI or PCIe passthrough device randomly. ESC does not consider the type or specification of the device. It selects the next available PCI or PCIe device from the list.
- Recovery fails if the VNF is recovered to a computing-host that ESC has selected based on the ESC placement algorithm, and if that computing-host does not have any PCI or PCIe passthrough enabled devices available.
- DRS must be turned off for the passthrough to work.

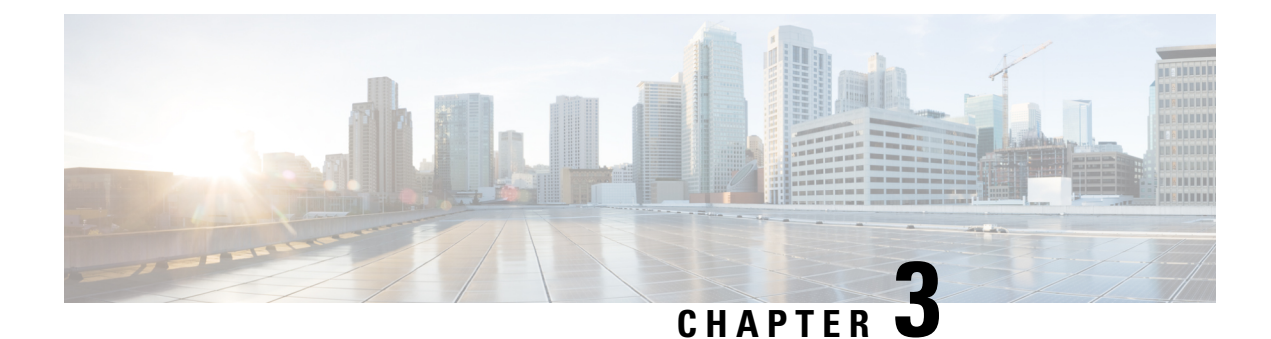

# <span id="page-34-0"></span>**Monitoring ESC Health**

You can monitor the health of ESC and its services, using one of the following:

- [Monitoring](#page-34-1) the Health of ESC Using REST API, on page 27
- Monitoring the Health of ESC Using SNMP Trap [Notifications,](#page-41-0) on page 34
- [Managing](#page-45-1) SNMP Traps in ESC, on page 38
- Managing Self-Signed [Certificates,](#page-58-0) on page 51

## <span id="page-34-1"></span>**Monitoring the Health of ESC Using REST API**

ESC provides REST API for any third party software to monitor the health of ESC and its services. Using the API, the third party software can query the health condition of ESC periodically to check whether ESC is in service. In response to the query, API provides status code and messages, see Table 3: ESC [Health](#page-36-0) API Status Code and Messages in Standalone and [Active-Standby](#page-36-0) High Availability, on page 29 for details. In an HA setup the virtual IP (VIP) must be used as the monitoring IP. The return value provides the overall condition of the ESC HA pairs. See the Table 5: Health API Status Messages for [Standalone](#page-38-0) ESC and HA, on page 31 for details.

The REST API to monitor the health of ESC is as follows:

GET to https://<esc\_vm\_ip>:8060/esc/health

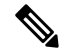

- **Note**
- The monitoring health API is secured using the existing REST basic HTTP authentication. The user can retrieve the report by using the ESC REST API credentials.
	- The ESC Health API port number is changed from 60000 to 8060.

The monitoring health API response with error conditions is as follows:

Example of the JSON response:

```
<?xml version="1.0" encoding="UTF-8" ?>
<esc_health_report>
<status_code>{error status code}</status_code>
<message>{error message}</message>
</esc_health_report>
```
The monitoring health API response for local Active/Active is as follows:

```
<?xml version="1.0" encoding="UTF-8" ?>
<esc_health_report>
    <status_code>2010</status_code>
    <message>ESC service is being provided. ESC AA cluster one or more node(s) not
healthy</message>
    <nodes>
        <node>
            <name>aa-esc-1.novalocal</name>
            <status>HEALTHY</status>
            <datacenter>dc1</datacenter>
            <services>
                <service>
                    <name>escmanager</name>
                    <status>running</status>
                    <is_expected>True</is_expected>
                </service>
                <service>
                    <name>elector</name>
                    <status>leader</status>
                    <is_expected>True</is_expected>
                </service>
                <service>
                    <name>drbd</name>
                    <status>active</status>
                    <is_expected>True</is_expected>
                </service>
                <service>
                    <name>pgsql</name>
                    <status>running</status>
                    <is_expected>True</is_expected>
                </service>
                 ...
            </services>
        \frac{2}{\pi}<node>
            <name>aa-esc-2.novalocal</name>
            <status>HEALTHY</status>
            <datacenter>dc1</datacenter>
            <services>
                <service>
                    <name>escmanager</name>
                    <status>running</status>
                    <is_expected>True</is_expected>
                </service>
                <service>
                    <name>elector</name>
                    <status>follower</status>
                    <is_expected>True</is_expected>
                </service>
                <service>
                    <name>drbd</name>
                    <status>standby</status>
                    <is_expected>True</is_expected>
                </service>
                <service>
                    <name>pgsql</name>
                    <status>stopped</status>
                    <is_expected>True</is_expected>
                </service>
                ...
            </services>
        </node>
        <node>
```
П

```
<name>aa-esc-3.novalocal</name>
            <status>NOT_HEALTHY</status>
            <datacenter>dc1</datacenter>
            <services>
                <service>
                    <name>escmanager</name>
                    <status>stopped</status>
                    <is_expected>False</is_expected>
                </service>
                <service>
                    <name>elector</name>
                    <status>follower</status>
                    <is_expected>True</is_expected>
                </service>
                <service>
                    <name>vimmanager</name>
                    <status>running</status>
                    <is_expected>True</is_expected>
                </service>
                ...
            </services>
        </node>
    </nodes>
</esc_health_report>
```
XML and JSON responses are also supported for the monitoring health API.

If the API response is successful, an additional field called *stage* is introduced.

```
<?xml version="1.0" encoding="UTF-8" ?>
<esc_health_report>
<status_code>{success status code}</status_code>
<stage>{Either INIT or READY}</stage>
<message>{success message}</message>
</esc_health_report>
```
The stage field has INIT or READY parameters.

INIT: The INIT parameter isthe initialstage, where ESC accepts *pre-provisioning* requestssuch as configuring the config parameters or registering a vim connector.

READY: ESC is ready for any kind of *provisioning* requests such as deploying, undeploying and so on with this parameter.

The status code and messages below provide the health condition of ESC. The status codes with 2000 series imply that the ESC is operational. The status codes with 5000 series imply that at least one ESC component is not in service.

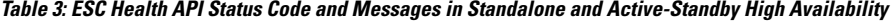

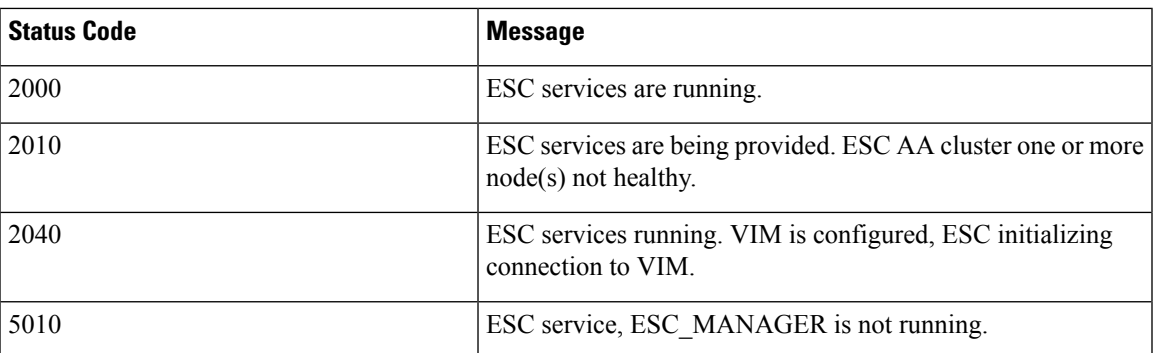

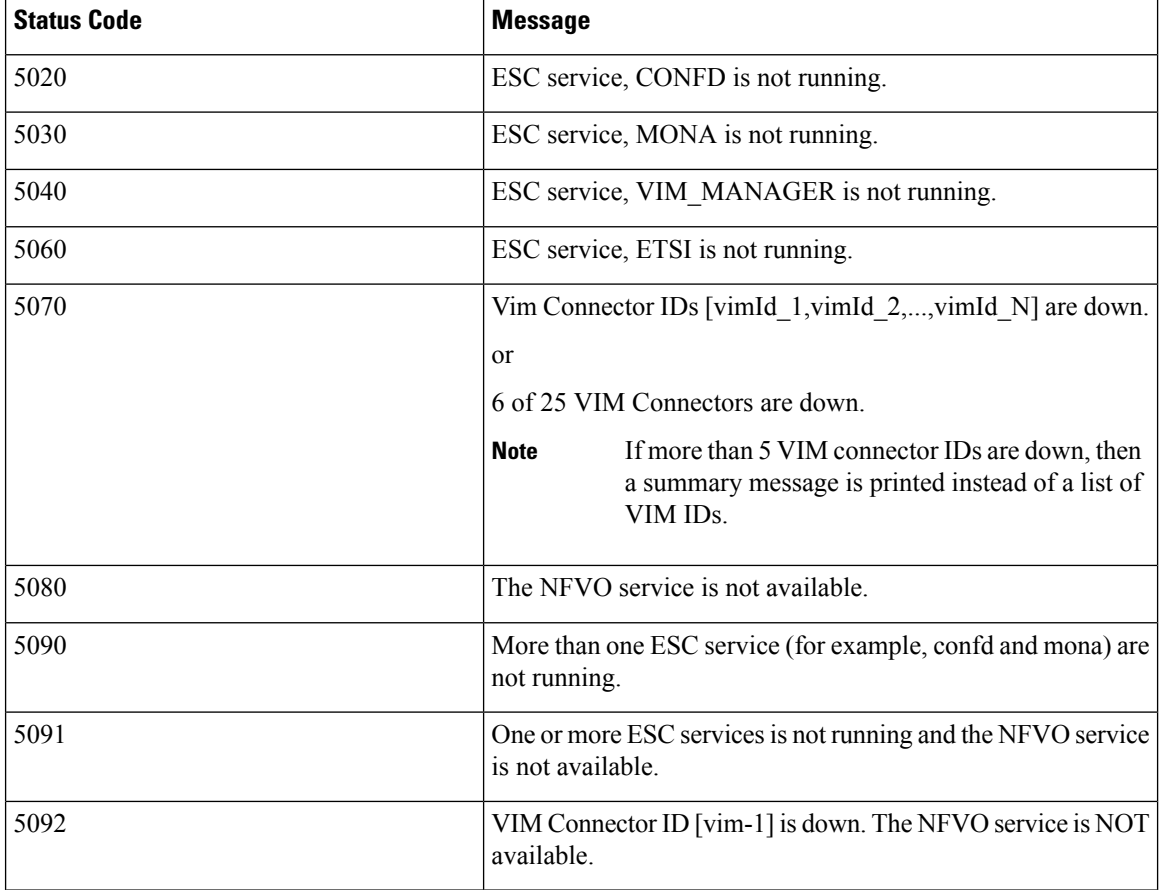

#### **Table 4: ESC Health API Status Code and Messages in Active-Active High Availability**

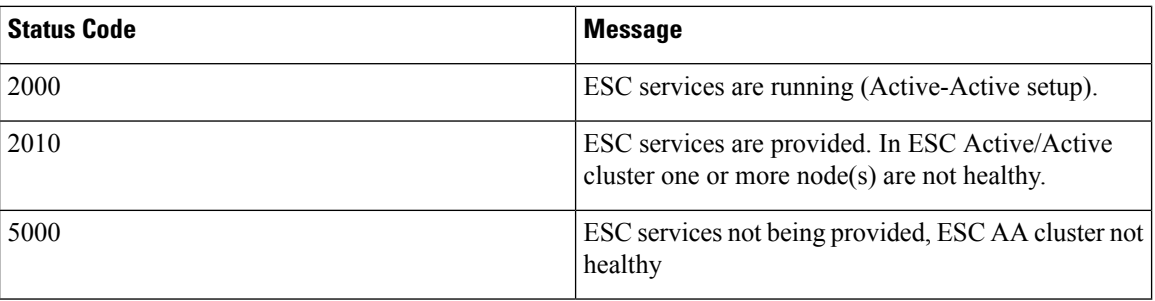

### **Note**

ESC HA mode refers to ESC HA in DRBD setup only. For more information on the ESC HA setup, see the Cisco Elastic Services [Controller](http://www.cisco.com/c/en/us/support/cloud-systems-management/elastic-services-controller-esc/products-installation-guides-list.html) Install Guide.

The table below describes the status message for standalone ESC and HA with success and failure scenarios. For more information on ESC standalone and HA setup, see the Cisco Elastic Services [Controller](http://www.cisco.com/c/en/us/support/cloud-systems-management/elastic-services-controller-esc/products-installation-guides-list.html) Install [Guide](http://www.cisco.com/c/en/us/support/cloud-systems-management/elastic-services-controller-esc/products-installation-guides-list.html).

|                               | <b>Success</b>                                                                                          | <b>Partial Success</b>                                                                                                    | <b>Failure</b>                                                                                                    |
|-------------------------------|----------------------------------------------------------------------------------------------------|----------------------------------------------------------------------------------------------------|----------------------------------------------------------------------------------------------------|
| Standalone<br><b>ESC</b>      | The response is<br>collected from<br>the monitoring<br>health API and<br>the status code<br>is 2000.    | <b>NA</b>                                                                                                    | • Monitor cannot get the response from<br>the monitoring health API.<br>• The response is collected from the<br>monitoring health API and the status<br>code returned is in the 5000 series.                                                                                                    |
| ESC in HA<br>(Active-Standby) | The response is<br>collected from<br>the monitoring<br>health API and<br>the status code<br>is $2000$ . | The response is collected<br>from the monitoring health<br>API and the status code is<br>2010. This indicates that<br>the ESC standby node<br>cannot connect to ESC<br>active node in ESC HA.<br>However, this does not<br>impact the ESC service to<br>northbound. | • The monitor cannot get the response<br>from the monitoring health API for<br>more than two minutes.<br>ESC monitoring health<br><b>Note</b><br>API may not be available<br>for a certain period during<br>the HA switchover period.<br>The monitoring software<br>must set a proper<br>threshold to report service<br>failure in this scenario.<br>• The response is collected from the<br>monitoring health API and the status<br>code returned is in the 5000 series. |

**Table 5: Health API Status Messages for Standalone ESC and HA**

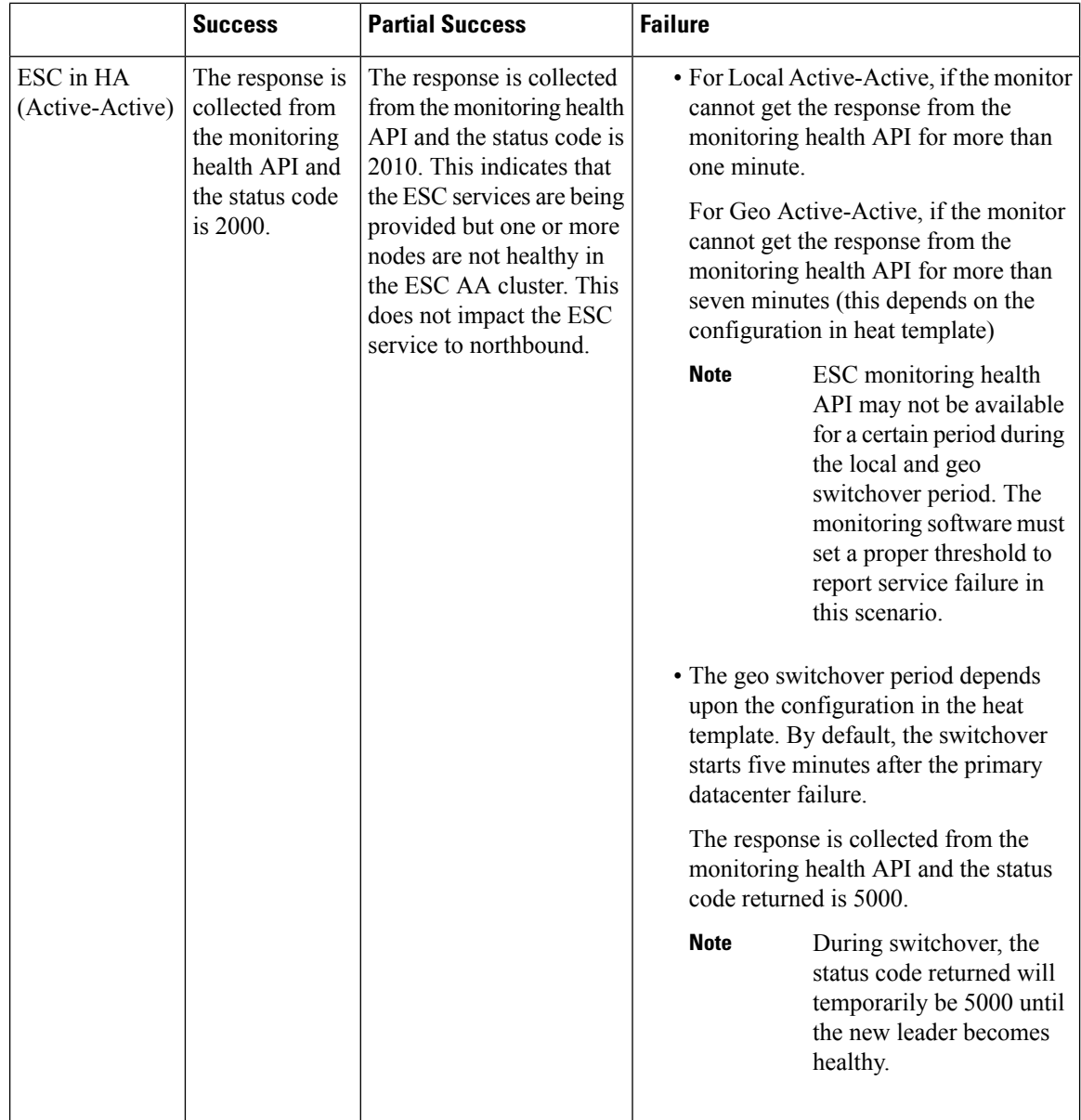

#### **ESC Health Monitor Enhancements**

The ESC Health Monitor API is enhanced to:

- Determine the status of the ESC components.
- Provide a single point of contact for the SNMP agent to simplify the connectivity and authentication details.

The ESC monitor component hosts the Health Monitor API, which can be used to provide a listing of the downed ESC components. The Health Monitor uses both public and internal health URLs for each ESC component to determine its individual status. For example, the VNFM status is determined by the health monitor by executing the URL:

https://localhost:8252/etsi/health

The URL determines the status of the ESC components, and returns a relevant status code and status message as part of the SNMP trap notifications.

#### **ESC Health Monitor API for VIM Connector Status**

The ESC Health Monitor API is extended to query the VIM connector details using the new ESC Health Monitor API (URL):

http://<escmanager-host>:8088/escmanager/vims

The URL is executed against the active node in the ESC standalone and HA setup, and against every node in the ESC Active/Active setup.

The health monitor payload returns additional information to determine the binary status of all the configured VIM connectors. The status of the VIM connectors is either *healthy* or *down*.

To determine if a single VIM connector is healthy, the ESC Health Monitor API performs a query on the VIM to which a VIM connector is defined. If the result is has a **CONNECTION\_SUCCESSFUL** internal status, then the VIM connector is healthy.

If the query fails, then the VIM connector is down.

Furthermore, the returned status message contains a comma separated list of the specific VIM IDs which are down. The example shows the payload the ESC Health Monitor returns for two VIM connectors that are down:

```
{
"message": "VIM Connector IDs [vim-connector-site-1A, vim-connector-site-1C] are down.",
"status_code": "5070"
}
```
For details on the SNMP trap notifications for the VIM connectors, see [Monitoring](#page-41-0) the Health of ESC Using SNMP Trap [Notifications,](#page-41-0) on page 34.

The ESC Health Monitor does not monitor the VIM connector status by default. To enable the ESC Health Monitor, see Enabling SNMP Traps for VIM and NFVO Monitoring in SNMP Trap [Notifications,](#page-53-0) on page [46](#page-53-0).

#### **ESC Health Monitor API for the NFVO Connectivity Status**

The ESC Health Monitor API can determine the connectivity to the NFVO. ESC provides an API to query the connectivity of the NFVO to ESC. The NFVO responds to the standard SOL003 defined API query. The URL is as follows:

https://<vnfm-host>:8252/etsi/nfvo/health

If the NFVO authenticates successfully and responds to the SOL003 defined API, then the NFVO is reachable and healthy.

The example shows the payload the ESC Health Monitor returns when the NFVO is configured but not reachable:

```
{
"message": "The NFVO service is NOT available.",
"status_code": "5080"
}
```
The ESC Health Monitor does not monitor the NFVO connection status by default. To enable the ESC Health Monitor, see Enabling SNMP Traps for VIM and NFVO Monitoring in SNMP Trap [Notifications,](#page-53-0) on page [46.](#page-53-0)

For information on the ETSI deployment, see the *Cisco Elastic Services Controller ETSI NFV MANO User Guide*

### <span id="page-41-0"></span>**Monitoring the Health of ESC Using SNMP Trap Notifications**

You can also configure notifications on the health of various ESC components via SNMP traps using an SNMP Agent. This Agent is installed as part of the standard ESC installation and supports the SNMP version 2c and 3 protocols. The SNMP traps currently support only the state of the ESC product and not of the VNFs managed by ESC. This section describes the steps required to configure the ESC SNMP agent and also cover the events that will be triggered as part of the notifications.

#### **Before you begin**

- Ensure the **CISCO-ESC-MIB** and **CISCO-SMI MIB** files are available on your system. These are located in the /opt/cisco/esc/snmp/mibs directory. Download these to your SNMP Manager machine and place them in the \$HOME/.snmp/mibs directory.
- Configure SNMP Agent. There are three methods to configure SNMP agent. These methods are discussed in detail in the section below.

### **Configuring SNMP Agent**

In order to receive the SNMP traps, configure the SNMP Agent parameters. The agent can be configured using three different methods described in this section. The best or most applicable method to use depends on your use case.

- **1. Enabling and configuring SNMP Agent during ESC installation**:
	- **Standalone or Active/Standby HA setup via BootVM**

While installing ESC, use the following additional parameters to configure SNMP agent:

```
% bootvm.py <esc_vm_name> --image <image-name> --net <net-name> --enable-snmp-agent
--ignore-ssl-errors
--managers "udp:ipv4/port,udp:[ipv6]/port"
```
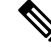

**Note**

The value for managers is a comma separated list of locations where SNMP traps are delivered in the format "udp:ipv4/port" or "udp:[ipv6]/port". The IP and port must be replaced with the actual values.

• **Active/Active HA setup**

You can enable the SNMP agent during the Active/Active installation. You can pass the config parameters ignore ssl errors and list of managers to configure the agent on install. It can be defined in the aa-params.yaml or passed on the following command line.

```
openstack stack create name-aa --template aa.yaml -e aa-params.yaml \
--parameter nameprefix=ESC_AA \
```

```
--parameter image name=ESC-5 2 0 43 \
--parameter flavor_name=m1.large \
...
--parameter snmp agent startup: auto \
--parameter snmp_agent_ignore_ssl_errors: true \
--parameter snmp agent managers: [ "udp:ipv4/port,udp:[ipv6]/port" ]
```
#### **2. Enabling and Configuring via ESCADM**

#### • **Standalone or Active/Standby HA setup**

Using the escadm tool, you can modify the SNMP agent configuration parameters such as managers and ignoreSslErrors properties.

```
sudo escadm snmp set --ignore ssl errors=true
--managers="udp:ipv4/port,udp:[ipv6]/port"
```
• **Active/Active HA setup**

Run the following command on all the Leader ready nodes which is the ESC node 1, node 2, node 4, and node 5:

sudo escadm snmp set --startup=auto

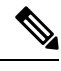

If a node is deleted and recreated by a stack update, you must rerun the previous command. **Note**

Restart ESC services on the SNMP enabled nodes only on the primary datacenter which is node 1 and 2. One node at a time.

sudo escadm stop sudo escadm restart

Once the leader node is healthy, and SNMP agent is running, you can add the SNMP agent configurations on the leader node as follows.

```
sudo escadm snmp set --ignore ssl errors=true
--managers="udp:ipv4/port,udp:[ipv6]/port"
```
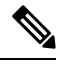

**Note**

The ignore-ssl-errors parameter is mainly for a developer environment to prevent SSL errors, where self signed certificates are used on the ESC VM.

The value for managers is a comma separated list of locations where SNMP traps are delivered "udp:ipv4/port" or "udp:[ipv6]/port" format. The IPand port must be replaced with the actual values.

#### **3. Updating the configuration file**

The SNMP agent must already be enabled for this configuration update to take effect.

The configuration is in the file /opt/cisco/esc/esc\_database/snmp.conf. This file is in JSON format. Following is an example:

```
{
"publicCommunities": "public",
"users": [],
```

```
"sysDescr": "admin@localhost",
"ignoreSslErrors": "yes",
"logLevel": "INFO",
"sysName": "system name",
"managers": [{
   "privPassword": "enc:95w3hE+uZ1A3vyykaPpKEw==",
   "targetEndpoint": "udp:localhost/12000",
   "privProtocol": "AES128",
   "targetCommunity": "public",
   "label": "some manager",
   "targetProtocol": "v2",
   "authProtocol": "SHA",
   "authPassword": "enc:IYt1UIW8wug3vyykaPpKEw==",
   "authentication": "authpriv",
   "username": "admin",
   "engineId": "80:00:00:00:01:02:03:04"
}]
}
```
The configuration is in the file */opt/cisco/esc/esc\_database/snmp.conf.* for a user defined community string. This file is in JSON format.

{

}

**Note** This configuration is applicable to SNMP version 2c protocol.

```
"publicCommunities": "test",
"users": [],
"sysDescr": "TestSNMPAgentConfiguration SNMP Agent",
"ignoreSslErrors": "yes",
"logLevel": "INFO",
"sysName": "dnd-admin-1208",
"managers": []
```
Use the following to configure the snmptrapd.conf config file:

```
AuthCommunity log,execute,net test
disableAuthorization yes
format2 %V\n% Agent Address: %A \n Agent Hostname: %B (%b)\n Enterprise OID: %N \n Trap
Sub-Type: %q \n Community/Infosec Context: %P \n Uptime: %T \n PDU Attribute/Value Pair
Array:\n%v \n -------------- \n
```
#### **Output:**

```
[admin@dnd-admin-1208 ~]$ snmpget -v2c -c test -M +/opt/cisco/esc/snmp/mibs localhost:2001
CISCO-ESC-MIB::escStatusMessage.0
CISCO-ESC-MIB::escStatusMessage.0 = STRING: "ESC services are running."
[admin@dnd-admin-1208 ~]$ snmpwalk -v2c -c test -M +/opt/cisco/esc/snmp/mibs 172.24.0.33:2001
CISCO-ESC-MIB::vnfm
CISCO-ESC-MIB::escStatusMessage.0 = STRING: "ESC services are running."
CISCO-ESC-MIB::escStatusCode.0 = STRING: "2000"
```
The configuration is in the file */opt/cisco/esc/esc\_database/snmp.conf.* with multiple communities delimited with commas.

```
{
   "publicCommunities": "public, foo ,bar",
   "users": [],
   "sysDescr": "TestSNMPAgentConfiguration SNMP Agent",
   "ignoreSslErrors": "yes",
   "logLevel": "INFO",
   "sysName": "dnd-admin-1208",
```
Ш

```
"managers": []
```
Use the following to configure the snmptrapd.conf config file:

```
AuthCommunity log,execute,net public, foo ,bar
disableAuthorization yes
format2 %V\n% Agent Address: %A \n Agent Hostname: %B (%b)\n Enterprise OID: %N \n Trap
Sub-Type: %q \n Community/Infosec Context: %P \n Uptime: %T \n PDU Attribute/Value Pair
Array:\n%v \n -------------- \n
```
#### **Example:**

}

```
[admin@dnd-admin-1208 ~]$ snmpget -v2c -c foo -M +/opt/cisco/esc/snmp/mibs localhost:2001
CISCO-ESC-MIB::escStatusMessage.0
CISCO-ESC-MIB::escStatusMessage.0 = STRING: "ESC services are running."
[admin@dnd-admin-1208 ~]$ snmpget -v2c -c public -M +/opt/cisco/esc/snmp/mibs localhost:2001
CISCO-ESC-MIB::escStatusMessage.0
CISCO-ESC-MIB::escStatusMessage.0 = STRING: "ESC services are running."
[admin@dnd-admin-1208 ~]$ snmpget -v2c -c bar -M +/opt/cisco/esc/snmp/mibs localhost:2001
CISCO-ESC-MIB::escStatusMessage.0
CISCO-ESC-MIB::escStatusMessage.0 = STRING: "ESC services are running."
```
### **Defining ESC SNMP MIBs**

The following table describes the content of ESC MIB. These values are configurable in the snmp.conf file.

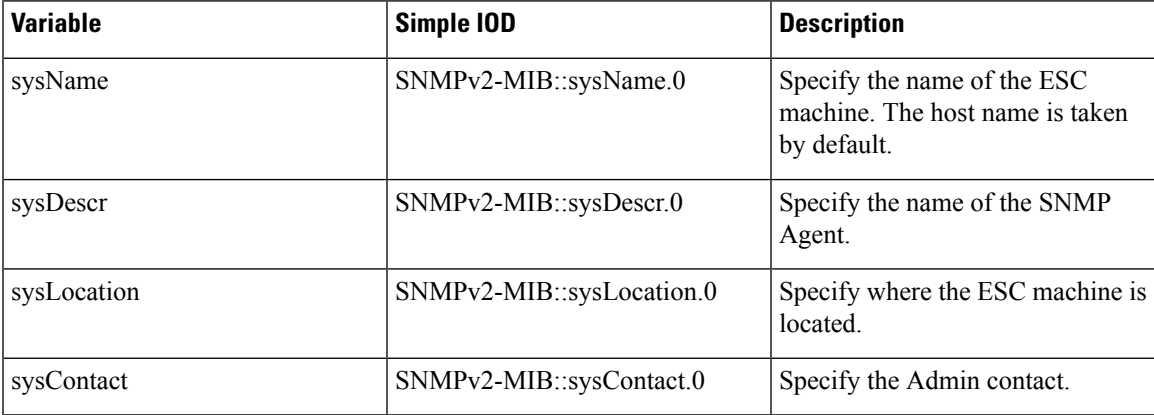

The following table contains the trap entries of the SNMP MIB. The enterprise OID is 1.3.6.1.4.1.

#### **Table 6: SNMP MIB Trap Entries**

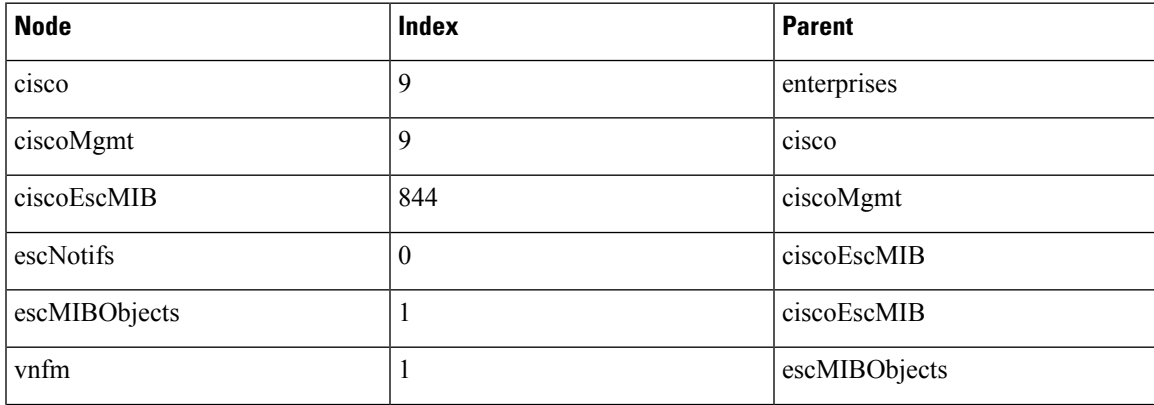

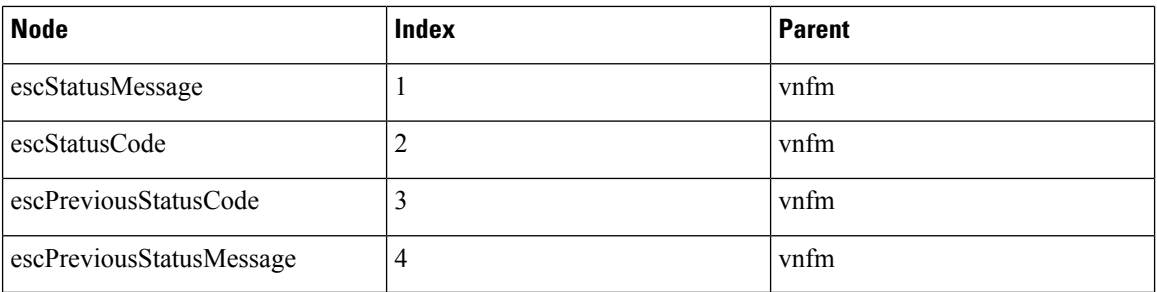

### **Enabling SNMP Trap Notifications**

sudo escadm snmp start

Use the escadm tool to start the SNMP services.

You can also use esadm tool to stop, get the status, and modify the configurations of the SNMP agent.

```
sudo escadm snmp stop
sudo escadm snmp status
sudo escadm snmp restart
```
# **Managing SNMP Traps in ESC**

This section covers:

- Understanding the SNMP Notification Types in ESC
- Managing SNMP Traps in ESC (SNMP Manager)
- SNMP GET/WALK Examples
- Managing Trap Endpoints (SNMP Managers)
- Managing ESC SNMP in an HA Environment
- Managing ESC SNMP Agent in an Active/Active Environment
- Managing Self-Signed Certificates in ESC

#### **Understanding the SNMP Notification Types in ESC**

The following table lists all the events supported by this version of the SNMP agent. These status codes and messages will be returned via a SNMP trap to a registered manager only when there is a change of state of ESC. The status codes with 2000 series imply that the ESC is operational. The status codes with 5000 series imply that at least one ESC component is not in service. For more details on status codes with 2000 series and 5000 series, see section, *Monitoring ESC Health Using REST API*.

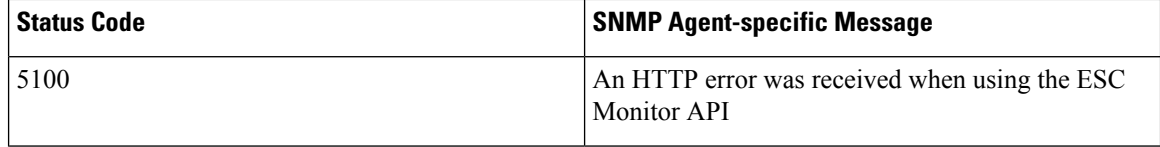

Ш

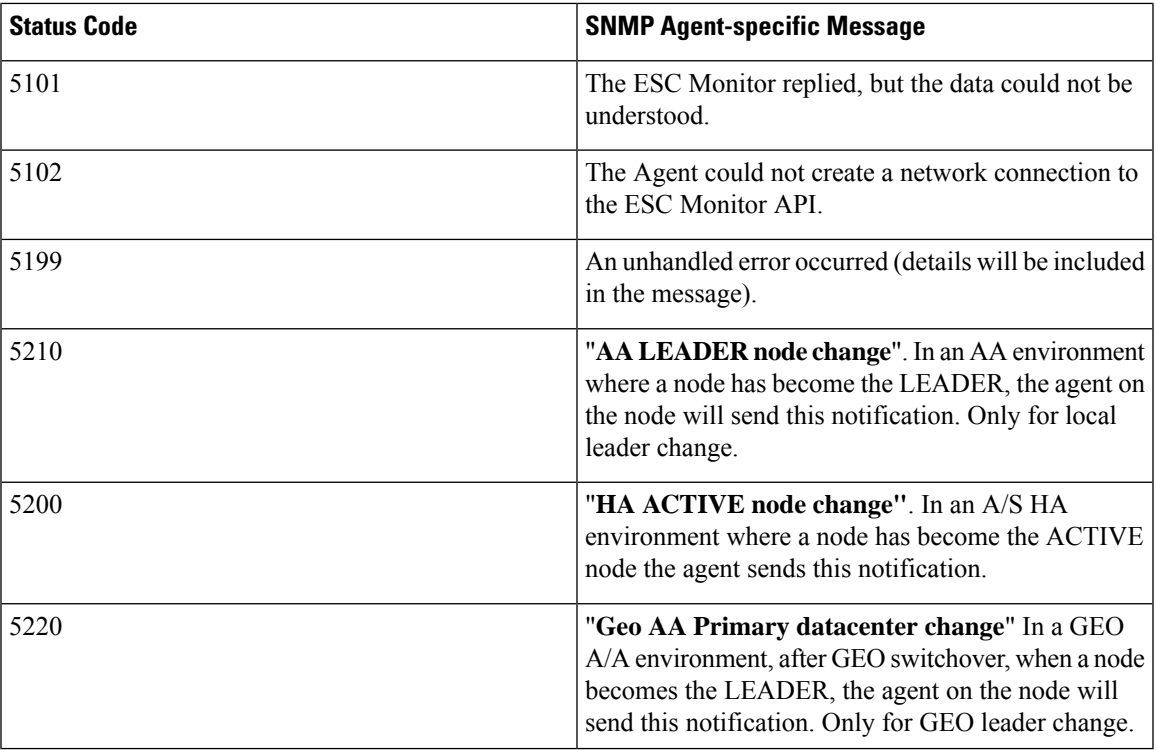

#### **Managing SNMP Traps in ESC (SNMP Managers)**

An SNMP manager is deployed in another system and is registered in the ESC SNMP agent. For example, an assurance system is a typical consumer of SNMP traps from ESC.

The examples below use basic UNIX SNMP tools such as *snmptrapd*, *snmpget* and *snmpwalk*.

#### **SNMPv2c example**

Configure the SNMP Trap daemon config file with the following:

```
authCommunity log,execute,net public
format2 %V\n% Agent Address: %A \n Agent Hostname: %B (%b)\n Enterprise OID: %N \n Trap
Sub-Type: %q \n Community/Infosec Context: %P \n Uptime: %T \n PDU Attribute/Value Pair
Array:\n%v \n -------------- \n
```
This lets the *snmptrapd* process notifications received using the "public" community string. Start the daemon in a terminal session, run the following command:

snmptrapd -f -C -c ./snmptrapd.conf -Le 12000

Open a second session to check if traps are being received:

snmptrap -v 2c -c public -n "" localhost:12000 0 linkUp.0

That should produce the following in session 1.

```
Agent Address: somehost.somedomain
Agent Hostname: localhost (UDP: [127.0.0.1]:51331->[0.0.0.0]:0)
Enterprise OID: .
Trap Sub-Type: 0
Community/Infosec Context: TRAP2, SNMP v2c, community public
Uptime: 0
PDU Attribute/Value Pair Array:
```

```
DISMAN-EVENT-MIB::sysUpTimeInstance = Timeticks: (0) 0:00:00.00
SNMPv2-MIB::snmpTrapOID.0 = OID: IF-MIB::linkUp.0
--------------
```
Test the ESC SNMP agent, use the following manager entry in `snmp.config`. Traps produced by the SNMP agent will also be logged by the daemon. Make sure the Cisco and ESC MIB's are present in  $\sim$ /.snmp/mibs.

#### **SNMPv2 Managers Entry**

```
"managers": [{
   "targetEndpoint": "udp:localhost/12000",
    "targetCommunity": "public",
   "label": "Trap test v2c",
    "targetProtocol": "v2c"
}]
```
#### **SNMPv3 Example**

Update the snmptrapd.conf file as follows:

```
disableAuthorization no
authCommunity log,execute,net public
```

```
createUser -e 0x8000000001020304 admin SHA authpassword AES privpassword
authUser log admin
```

```
format2 %V\n% Agent Address: %A \n Agent Hostname: %B (%b)\n Enterprise OID: %N \n Trap
Sub-Type: %q \n Community/Infosec Context: %P \n Uptime: %T \n PDU Attribute/Value Pair<br>Arrav:\n%v \n ------------- \n
Array: \n%v \n -----------
```
This adds the *admin* user. The "-e" specifies an engine ID: a hexadecimal string between 5 and 32 characters. Every SNMP v3 agent has an engine ID, which serves as a unique identifier for the agent. The engine ID is used with a hashing function to generate keys for authentication and encryption of the messages.

For systems to communicate, both sides must use the same authProtocol (MD5 or SHA) and privProtocol (AES or DES). Some devices do not support all of these combinations. You must check what can be used to ensure the trap receiver is configured in the same way. Start the daemon again in one terminal session:

snmptrapd -f -C -c ./snmptrapd.conf -Le 12000

Test the configuration in the second session, matching the username, passwords, engine ID and so on. Note that the *authPriv* security level selects both authentication and encryption.

```
snmptrap -v 3 -n "" -a SHA -A authpassword -x AES -X privpassword -1 authPriv -u admin -e
0x8000000001020304 localhost:12000 0 linkUp.0
```
This should log a trap in window 1.

#### **Example output:**

```
Agent Address: casper.cisco.com
Agent Hostname: localhost (UDP: [127.0.0.1]:53434->[0.0.0.0]:0)
Enterprise OID:
Trap Sub-Type: 0
Community/Infosec Context: TRAP2, SNMP v3, user admin, context
Uptime: 0
PDU Attribute/Value Pair Array:
DISMAN-EVENT-MIB::sysUpTimeInstance = Timeticks: (0) 0:00:00.00
SNMPv2-MIB::snmpTrapOID.0 = OID: IF-MIB::linkUp.0
```
To use the above configuration in ESC, use the following example. Note that the digits of the engine ID are separated by colons, not the "0x" format used by the trap daemon.

#### **SNMPv3 Managers Entry**

```
"managers": [{
   "privPassword": "privpassword",
   "targetEndpoint": "udp:localhost/12000",
   "privProtocol": "AES128",
   "targetCommunity": "public",
  "label": "V3 trap test",
   "targetProtocol": "v3",
   "authProtocol": "SHA",
   "authPassword": "authpassword",
   "authentication": "authpriv",
   "username": "admin",
   "engineId": "80:00:00:00:01:02:03:04"
}],
\sum_{i=1}^{n}
```
#### **Example ESC Output for a v3 Message**

```
Agent Address: casper.cisco.com
Agent Hostname: localhost (UDP: [127.0.0.1]:52103->[0.0.0.0]:0)
Enterprise OID: .
Trap Sub-Type: 0
Community/Infosec Context: TRAP2, SNMP v3, user admin, context 80:00:00:00:01:02:03:04
Uptime: 0
PDU Attribute/Value Pair Array:
DISMAN-EVENT-MIB::sysUpTimeInstance = Timeticks: (27252277) 3 days, 3:42:02.77
SNMPv2-MIB::snmpTrapOID.0 = OID: SNMPv2-SMI::enterprises.9.9.844.0.1
SNMPv2-MIB::sysDescr.0 = STRING: SNMP Agent
SNMPv2-SMI::enterprises.9.9.844.1.1.2.0 = STRING: "2000"
SNMPv2-SMI::enterprises.9.9.844.1.1.1.0 = STRING: "ESC services are running."
 --------------
```
#### **Trap output**

Typically, the trap contains four entries: statusCode, statusMessage, previousStatusCode and previousStatusMessage.

```
DISMAN-EVENT-MIB::sysUpTimeInstance = Timeticks: (3971) 0:00:39.71
SNMPv2-MIB::snmpTrapOID.0 = OID: CISCO-ESC-MIB::statusNotif
SNMPv2-MIB::sysDescr.0 = STRING: ESC SNMP Server
CISCO-ESC-MIB::escStatusCode.0 = STRING: "2000"
CISCO-ESC-MIB::escStatusMessage.0 = STRING: "ESC services are running."
CISCO-ESC-MIB::escPreviousStatusCode.0 = STRING: "5102"
CISCO-ESC-MIB::escPreviousStatusMessage.0 = STRING: "Warning: Could not connect to ESC
Monitor. See log for details."
```
The ESC SNMP agent sends SNMP traps with the previous status and status code messages. This allows the client to determine what the latest SNMP trap is in response to.

If there is no previous status code and message, then those strings are empty. For example, The SNMP agent returns the value of the previous status code and status message as a MIB string:

```
CISCO-ESC-MIB::escStatusCode.0 = STRING: "2000"
CISCO-ESC-MIB::escStatusMessage.0 = STRING: "ESC services are running."
CISCO-ESC-MIB::escPreviousStatusCode.0 = STRING: "5090"
CISCO-ESC-MIB::escPreviousStatusMessage.0 = STRING: "More than one ESC service (confd, etsi)
 not running."
```
This allows the SNMP client to know that all services are running, and that this SNMP trap is in response to the Confd and ETSI services, which were not running previously, and are coming back.

#### **SNMP Manager Options**

#### **Table 7: SNMP Manager Options**

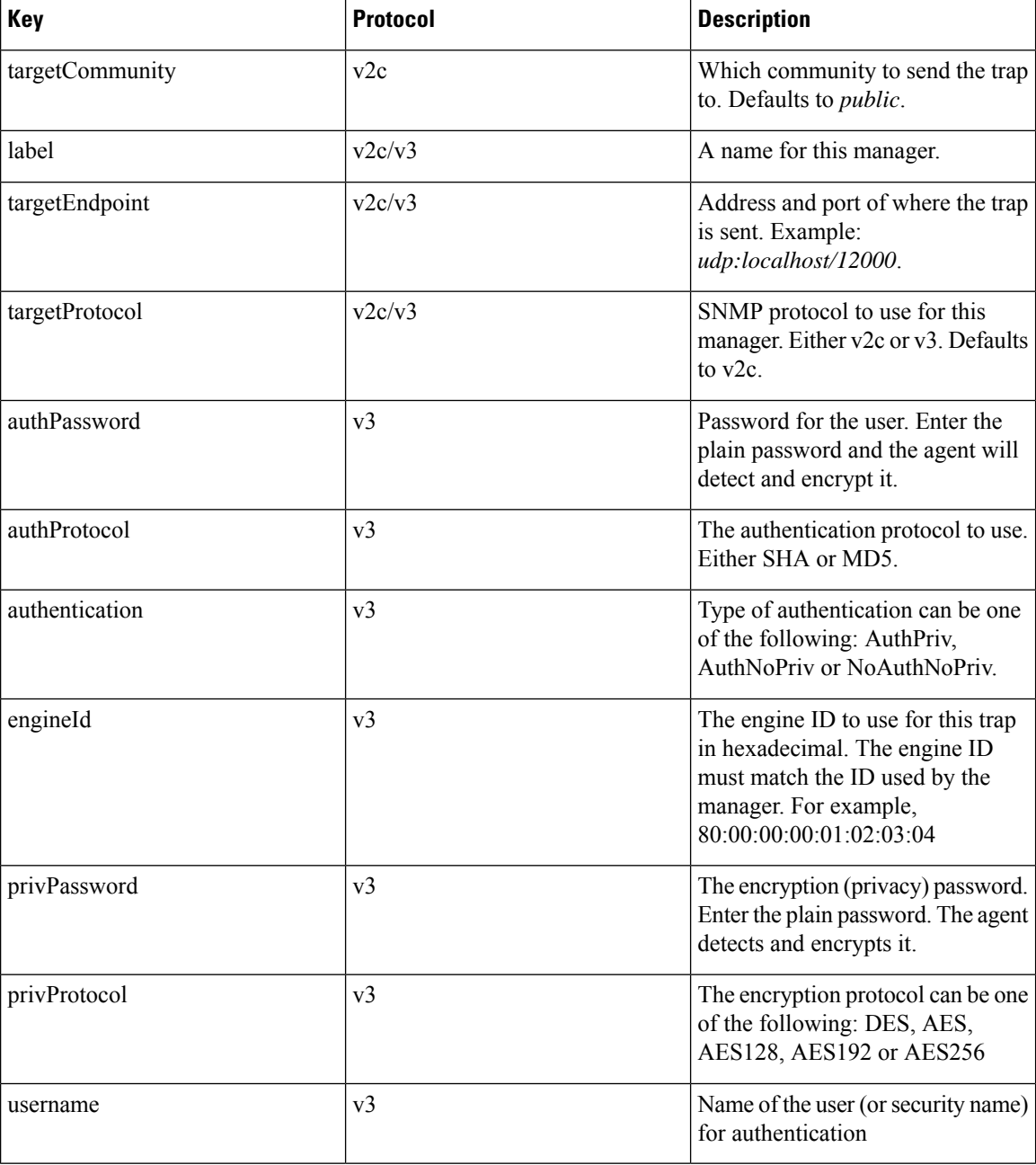

#### **SNMP GET/WALK Examples**

This section provides an example of how SNMP *gets* can be performed using the SNMP tools, *snmpwalk* and *snmpget*.

# 

**Note** The examples assume that the ESC MIBS have been added to the SNMP MIB path.

#### **SNMP GET - command line examples**

**Table 8:**

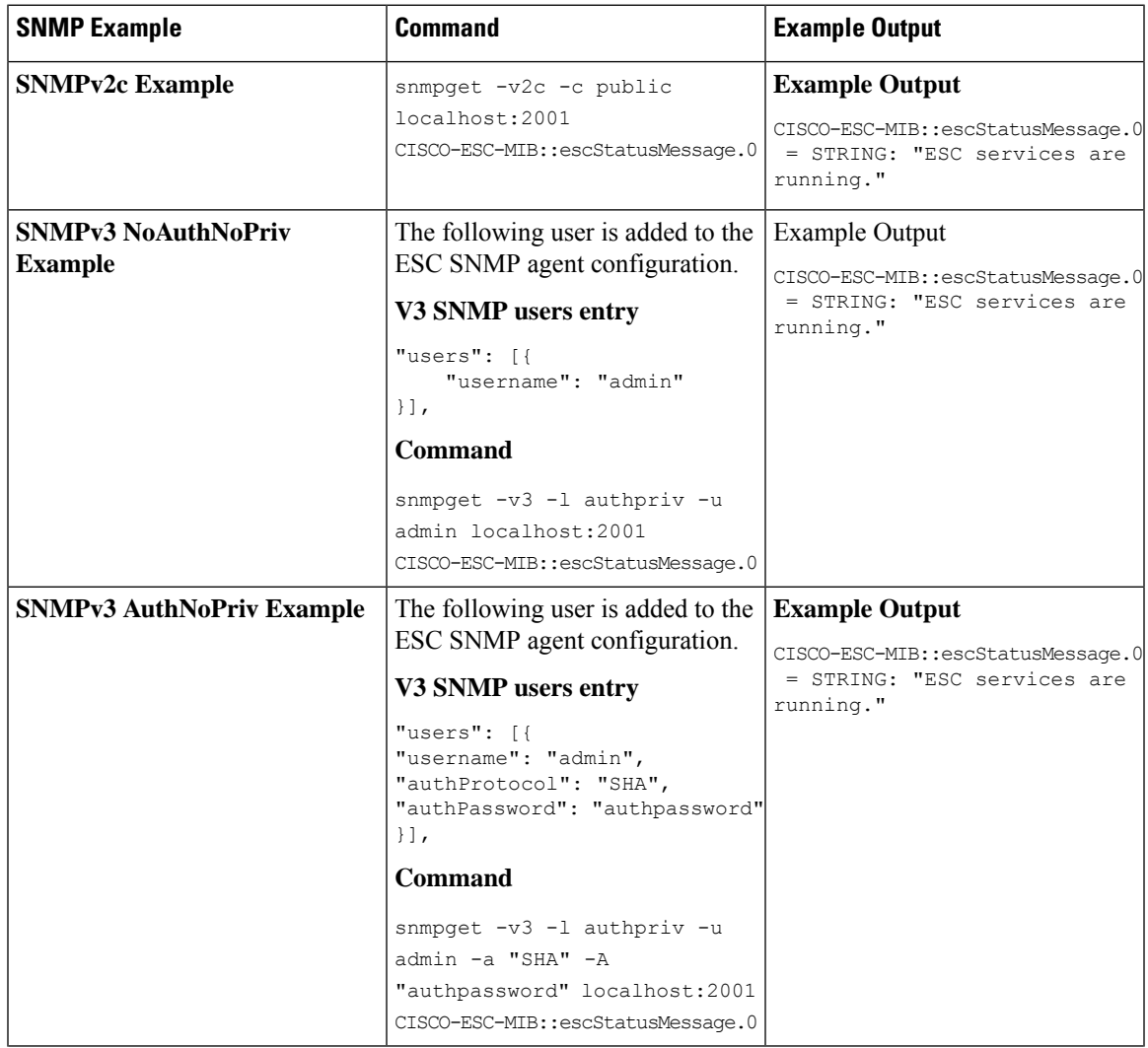

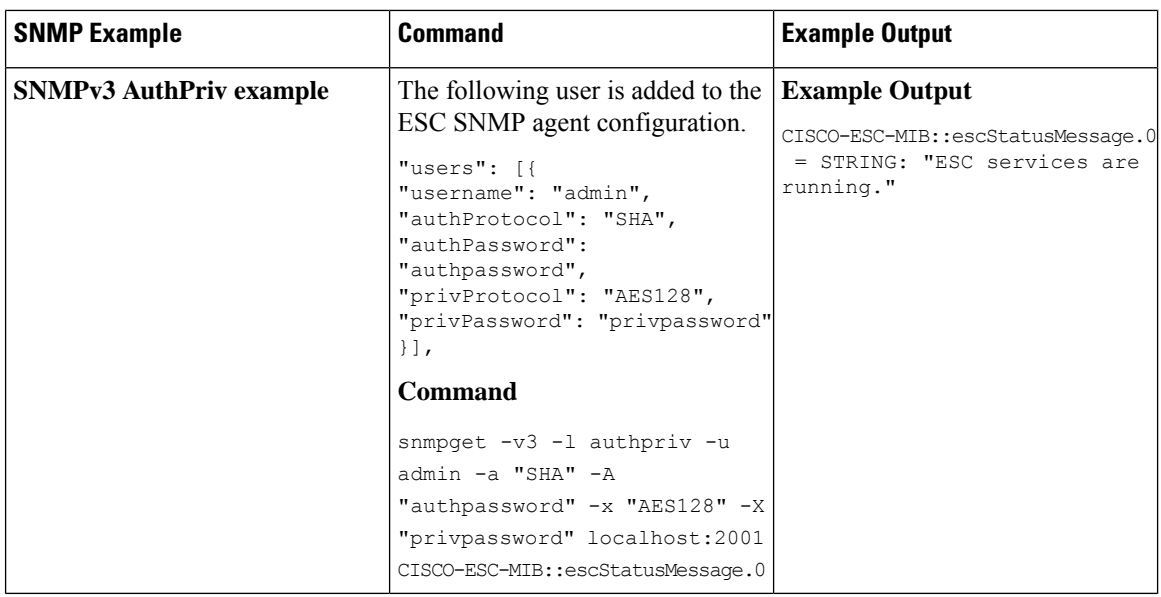

#### **Managing Trap Endpoints (SNMP Managers)**

The SNMP agent monitors its configuration file for changes and reloads when a change is made. Add or remove manager endpoints to the configuration file and the new configuration will be used in future traps.

#### **Managing ESC SNMP Agent in an HA Environment**

Two or more ESC nodes can be deployed in a HA configuration and the SNMP agent does support this configuration. However, consider the following points in an HA deployment:

- Both active and standby nodes must be configured to enable SNMP
- Only one ESC node (the active node) can send SNMP traps
- The SNMP agent on the standby node automatically receives the active configuration when switchover occurs.
- If a standby node becomes the active node due to failover, it generates a trap.

#### **Managing ESC SNMP Agent in an AA Environment**

The SNMP agent service is also supported in local or GEO ESC Active/Active setup. Following are the considerations in an Active/Active deployment:

- SNMP agent runs and sends traps on the leader node only.
- Traps are sent in the following scenarios:
	- On ESC health API status code change. The SNMP agent polls the Health Monitor API for AA, if there is a change in the status code returned, it is sent as a trap to its subscribers.
	- After local switchover by the node which becomes the new Leader to signify local switchover.
	- After GEO switchover by the node which becomes Leader in new GEO Primary datacenter.
- Changes made to the configuration in leader node is carried forward by new leader after switchover.

#### **Managing Multiple Managers with Dedicated Target Community**

An SNMP manager is deployed in another system and is registered in the ESC SNMP agent.

The ESC SNMP agent supports an array of multiple manager configurations that receive SNMP traps and each configuration has a dedicated target community.

The following example displays multiple managers support with dedicated target community:

#### **Open window 1**

Open the SNMP Agent configuration file */opt/cisco/esc/esc\_database/snmp.conf* and add the following information:

```
{
   "publicCommunities": "public",
   "users": [],
   "sysDescr": "TestSNMPAgentConfiguration SNMP Agent",
   "ignoreSslErrors": "yes",
   "logLevel": "INFO",
   "sysName": "dnd-admin-1208",
   "managers": [
       {
            "targetEndpoint": "udp:localhost/12006",
            "targetCommunity": "test1",
            "label": "Trap test v2c",
            "targetProtocol": "v2c"
       },
        {
            "targetEndpoint": "udp:localhost/12004",
            "targetCommunity": "test2",
           "label": "Trap test v2c",
            "targetProtocol": "v2c"
       }
   ]
}
```
#### **Open Window 2**

Use the following to Configure the SNMP Trap daemon config file:

AuthCommunity log,execute,net test1

disableAuthorization yes

```
format2 %V\n% Agent Address: %A \n Agent Hostname: %B (%b)\n Enterprise OID: %N \n Trap
Sub-Type: %q \n Community/Infosec Context: %P \n Uptime: %T \n PDU Attribute/Value Pair
Array:\n%v \n -------------- \n
```
#### **Open Window 3**

Use the following to Configure the SNMP Trap daemon config file:

```
AuthCommunity log,execute,net test2
disableAuthorization yes
format2 %V\n% Agent Address: %A \n Agent Hostname: %B (%b)\n Enterprise OID: %N \n Trap
Sub-Type: %q \n Community/Infosec Context: %P \n Uptime: %T \n PDU Attribute/Value Pair
Array:\n%v \n -------------- \n
```
Use escadm tool, to stop the confd services in the ESC VM:

#### *sudo escadm confd stop*

The escadm allows the snmptrapd process to receive notifications using the "test1" community string. Start the daemon in window 2 to run the following command:

```
snmptrapd -f -C -c ./snmptrapdm.conf -Le 12006
```
Once you run the previous command, you will see the following in window 2:

```
Agent Address: 0.0.0.0
Agent Hostname: dnd-admin-1208.novalocal (UDP: [127.0.0.1]:57472->[127.0.0.1]:12006)
Enterprise OID:
Trap Sub-Type: 0
Community/Infosec Context: TRAP2, SNMP v2c, community test1
Uptime: 0
PDU Attribute/Value Pair Array:
DISMAN-EVENT-MIB::sysUpTimeInstance = Timeticks: (1043610566) 120 days, 18:55:05.66
SNMPv2-MIB::snmpTrapOID.0 = OID: SNMPv2-SMI::enterprises.9.9.844.0.1
SNMPv2-MIB::sysDescr.0 = STRING: TestSNMPAgentConfiguration SNMP Agent
SNMPv2-SMI::enterprises.9.9.844.1.1.2.0 = STRING: "5020"
SNMPv2-SMI::enterprises.9.9.844.1.1.1.0 = STRING: "ESC service ESC_CONFD not running."
SNMPv2-SMI::enterprises.9.9.844.1.1.3.0 = STRING: "2000"
SNMPv2-SMI::enterprises.9.9.844.1.1.4.0 = STRING: "ESC services are running."
```
The escadm allows the snmptrapd process to receive notifications using the "test2" community string. Start the daemon in window 3 to run the following command:

snmptrapd -f -C -c ./snmptrapdm.conf -Le 12004

Once you run the previous command, you will see the following in window 3:

```
Agent Address: 0.0.0.0
Agent Hostname: dnd-a-1208.novalocal (UDP: [127.0.0.1]:45804->[127.0.0.1]:12004)
Enterprise OID: .
Trap Sub-Type: 0
Community/Infosec Context: TRAP2, SNMP v2c, community test2
Uptime: 0
PDU Attribute/Value Pair Array:
DISMAN-EVENT-MIB::sysUpTimeInstance = Timeticks: (1043610566) 120 days, 18:55:05.66
SNMPv2-MIB::snmpTrapOID.0 = OID: SNMPv2-SMI::enterprises.9.9.844.0.1
SNMPv2-MIB::sysDescr.0 = STRING: TestSNMPAgentConfiguration SNMP Agent
SNMPv2-SMI::enterprises.9.9.844.1.1.2.0 = STRING: "5020"
SNMPv2-SMI::enterprises.9.9.844.1.1.1.0 = STRING: "ESC service ESC_CONFD not running."
SNMPv2-SMI::enterprises.9.9.844.1.1.3.0 = STRING: "2000"
SNMPv2-SMI::enterprises.9.9.844.1.1.4.0 = STRING: "ESC services are running."
```
### <span id="page-53-0"></span>**SNMP Trap Notifications**

#### **Enabling SNMP Traps for VIM and NFVO Monitoring**

The SNMP Agent uses the ESC Health Monitor API to query the status of ESC components, VIM connectors and NFVO connectivity statuses. By default, the ESC health monitor does not monitor the VIM or NFVO connectivity. The SNMP Traps are not generated for the same.

To enable VIM and NFVO connectivity status change traps, ensure that the ESC Health Monitor configuration file, /opt/cisco/esc/esc-config/esc-config.yaml has the following parameters:

monitor: (2)report:  $(4)$ nfvo: (6)enabled: true (4)vim\_connectors: (6)enabled: true (6)name\_threshold: 5 If the above parameters are not specified in the configuration file, then the monitoring of both vim and nfvo connectivity components defaults to false. The vim\_conectors and name\_threshold refers to how many vim connector IDs are output in the status before a generic message. The message states the number of vim connectors which are down, but not detailing their names, such as: "6 of 25 VIM Connectors are down."

See "SNMP Trap Notifications for VIM connectors" for status messages.

#### **SNMP Trap Notifications for NFVO Connectivity**

SNMP Traps are sent when the NFVO details are configured within the ETSI VNFM service, NFVO monitoring is enabled within the ESC Health Monitor configuration, and the NFVO cannot be reached.

The ETSI VNFM service tests the NFVO connectivity by using a standard SOL003 API to which the NFVO responds.

If the NFVO cannot be reached, the following SNMP trap is generated:

```
CISCO-ESC-MIB::escStatusCode.0 = STRING: "5080"
CISCO-ESC-MIB::escStatusMessage.0 = STRING: "The NFVO service is NOT available."
```
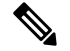

**Note**

• If the NFVO is reachable, but the credentials are incorrect, then the status is *not available*.

• The status of the NFVO connection is reported only when the ESC Monitor Health API is executed. The NFVO availability is not monitored periodically.

#### **SNMP Trap Notifications for VIM Connectors**

SNMP Traps are sent when the VIM connectors are configured within ESC, vim monitoring is enabled within the ESC Health Monitor configuration, and any of the configured vim connectors are not reachable. An unreachable VIM connector is one which has an internal ESC status which is not equal to **CONNECTION\_SUCCESSFUL**.

• If a single VIM connector is not available, then the following trap is generated:

```
CISCO-ESC-MIB::escStatusCode.0 = STRING: "5070"
CISCO-ESC-MIB::escStatusMessage.0 = STRING: "VIM Connector ID [vim-id1] is down."
```
• If a two or more VIM connector are not available, then the following trap is generated:

```
CISCO-ESC-MIB::escStatusCode.0 = STRING: "5070"
CISCO-ESC-MIB::escStatusMessage.0 = STRING: "VIM Connector IDs [vim-id1, vim-id2,
vim-id3] are down."
```
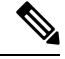

**Note**

The default number of vim connectors is 5. This can be configured in the esc-config.yaml file. See "Enabling SNMP Traps for VIM and NFVO Monitoring".

• If the number of VIM connectors which are not available exceeds the name threshold, then the following trap is generated:

```
CISCO-ESC-MIB::escStatusCode.0 = STRING: "5070"
CISCO-ESC-MIB::escStatusMessage.0 = STRING: "6 of 25 VIM Connectors are down."
```
For information on the ESC health monitor API, see [Monitoring](#page-34-0) the Health of ESC Using REST API, on page [27.](#page-34-0)

### **Combined and Split SNMP Trap Modes**

The SNMP agent is configured to return *combined* or *split* traps.

- **Combined Traps**: Currently, the SNMP agent generates combined traps. It considers the output from the ESC Health Monitor and sends it as a single, complete trap, even if that output indicates multiple ESC components or events. The output isfrom the lastSNMPagent polling period, which sends multiple downed ESC services as a single trap.
- **Split Traps**: ESC Release 5.4 and later supports a single trap per **UP** or **DOWN** event for each ESC service or component. Each **UP** or **DOWN** event has its own unique status message and status code.

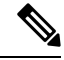

```
Note
```
A monitored *ESC service* is the health status of any existing ESC component: MONA, confd, ETSI, ESCMANAGER and VIMMANAGER. The VIM connector validity and NFVO connectivity are part of the VIM manager component (monitored as part of the VIMMANAGER).

The monitoring of both VIM connector validity and NFVO connectivity is disabled by default. When enabled, the ESC Health Monitor automatically reports the connectivity statuses respectively. The SNMP agent uses the results when sending out traps, along with the existing ESC services.

The output of individual traps per **UP** or **DOWN** event (split traps) removes status codes and traps which indicate an event has occurred to multiple ESC services, therefore the following ESC Health Monitor does not appear as SNMP trap codes when operating in *split* mode, effectively removing any trap which combines ESC component information.

#### **Configuration**

The combined or a split trap mode is controlled by a new property called the *trapMode*, which can be set in the /opt/cisco/esc/esc\_database/snmp.conf file as shown below:

```
{
   "publicCommunities": "public",
    "users": [],
    "sysDescr": "TestSNMPAgentTraps SNMP Agent",
   "ignoreSslErrors": "yes",
   "logLevel": "INFO",
   "sysName": "test-5-4-0-51-keep",
   "trapMode": "combined",
   "managers": []
}
```
The default value when this file is auto generated is *combined*, which is also the default value if the *trapMode* is not present in the configuration file - this maintains backward compatibility during an upgrade.

#### **SNMP ESC Component Status Codes**

The status codes for **UP** event traps (when MONA was down but is now back up) are new, as a trap has not been generated before to indicate a single ESC service being restored. A list of codes the SNMP agent sends out for all ESC services are listed below:

#### **Table 9: SNMP ESC Component Status Codes**

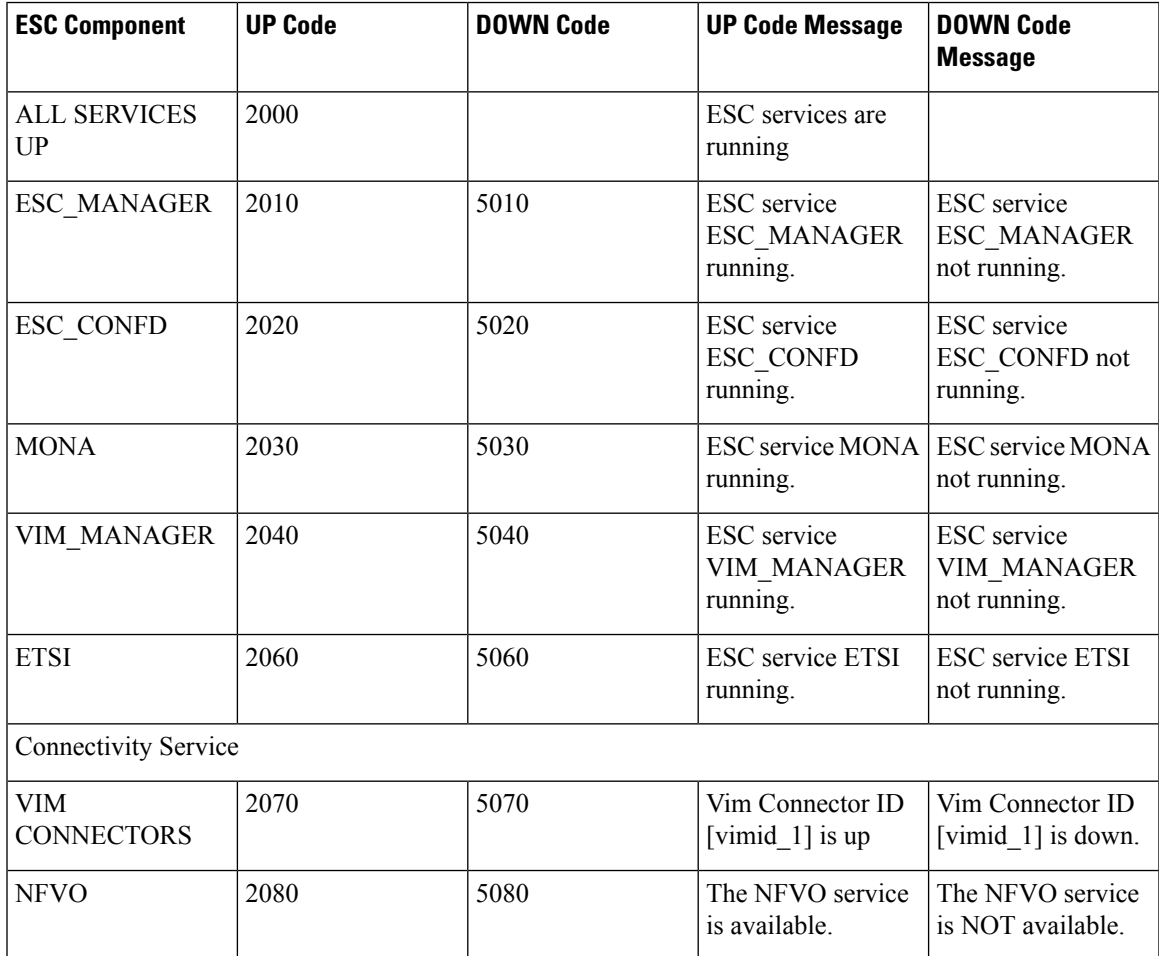

#### **High Availability**

When ESC is operating in a High Availability pair, the above status codes and messages still apply, but there is one additional status code which can apply:

#### **Table 10:**

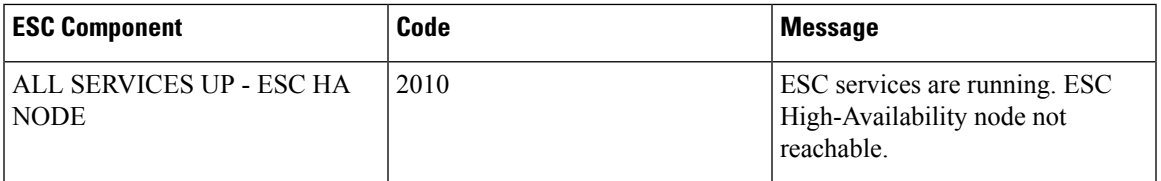

A 2010 SNMP trap is sent out with the details above when this situation occurs. There is no 5010 equivalent for High Availability. When the situation is resolved, the *2000 - ESC Services running* message is sent. The **UP** traps are not sent for the 2010 status code.

#### **Active/Active**

The split mode traps are identical to combined mode traps in an Active/Active environment (including GEO A/A). The SNMP agent does not break down A/A high level status codes into ESC components.

#### **SNMP Agent Internal Traps**

The SNMP agent traps are also sent out for erroneous conditions. SNMP agent traps generally refer to internal connectivity errors. The following SNMP agent traps are sent when they are received and when the situation resolves itself:

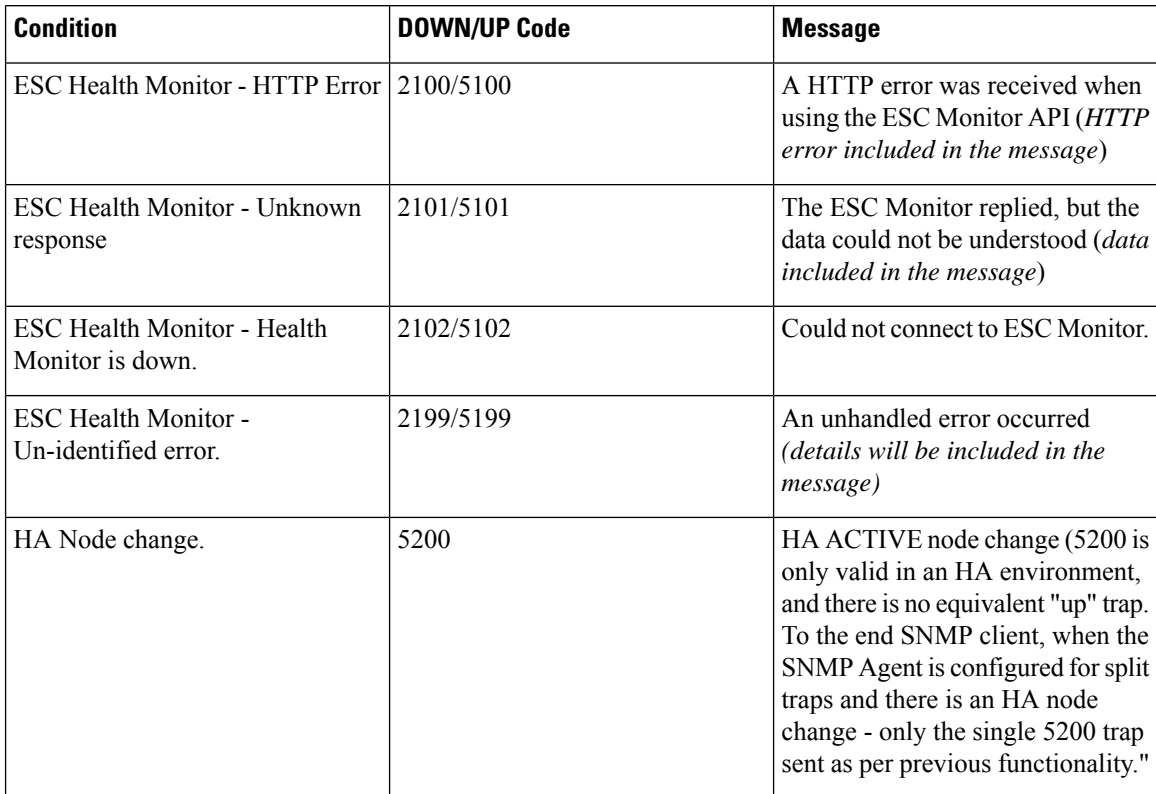

#### **Table 11: SNMP Agent Internal Traps**

As these codes denote rare situations and have variable messages, the message in the SNMP trap does not change (unlike the ESC component messages), but the situation and resolution can be detected from the code. The 5 series code denotes an erroneous situation, and 2 series code indicates the previous situation has corrected itself.

#### **Duplicate and Missing SNMP Traps**

When the SNMP agent is constantly polling the status of all ESC components, it does not persist the ESC component status. Therefore, if the SNMP agent is restarted, it loses its previous view of the ESC component statuses. This creates two possible scenarios:

• **Duplicate SNMP Traps**: The SNMP agent can send a duplicate SNMP trap if the components are down before the SNMP agent is restarted. These duplicate SNMP traps are sent in rare situations.

For example, if the ESC Manager is down and the SNMP agent is restarted, the following traps would be generated:

5010 - Down, ESC Manager

- SNMP Agent goes down
- SNMP Agent comes up, fetches ESC component status, notes ESC Manager is down and generates a duplicate SNMP Trap
- 5010 Down, ESC Manager
- **Missing SNMP Traps**: The SNMP agent may not send out an SNMP trap which should have been generated for an ESC component status change when the SNMP agent is down. It is possible that valid SNMP traps cannot be sent in rare situations.
- For example, if ESC Manager is down and the SNMP agent is restarted, the following traps would be generated:

5010 - Down, ESC Manager

- SNMP Agent goes down
- ESC Manager comes up, SNMP Agent **does not send 2010**
- SNMP Agent comes up, fetches status, notes ESC is healthy and sends a single trap, even though it missed the ESC Manager UP trap

#### 2000 - Up, all ESC services

To manage this scenario, the SNMP agent always generates a trap when it is restarted, and if the trap is for the status code "2000 - ESC Services are running.", then any previous unacknowledged traps must be cleared by the end client.

## **Managing Self-Signed Certificates**

When ESC is deployed and the SNMP agent uses ESC Health APIs, it is recommended that a root trusted certificate is installed on the server. If the environment is a known and trusted one then it is possible to ignore these errors using the configuration parameter "ignoreSslErrors". However, if you did want to keep this setting to its more secure default it is possible to install a self-signed certificate by importing the ESC certificate into the JVM trust store. The following section describes the procedure to do so.

**Step 1** Add esc as an alternative name for localhost. In the file "/etc/hosts:" add the following (or ensure that "esc" is added to the end):

#### **Example:**

127.0.0.1 localhost localhost.localdomain localhost4 localhost4.localdomain4 esc

### **Step 2** In the SNMP Agent configuration file "/opt/cisco/esc/esc\_database/snmp.conf" the healthUrl must point to esc. "healthUrl": "https://esc:8060:/esc/health"

**Cisco Elastic Services Controller 5.10 Administration Guide**

**Step 3** Import the certificate into the truststore. Following is an example of importing the certificate, assuming \$JAVA\_HOME is/usr/lib/jvm/jre-1.8.0-openjdk.x86\_64:

```
cd /opt/cisco/esc/esc-config
sudo openssl x509 -inform PEM -in server.pem -outform DER -out server.cer
sudo keytool -importcert -alias esc -keystore $JAVA_HOME/lib/security/cacerts -storepass changeit
-file server.cer
```
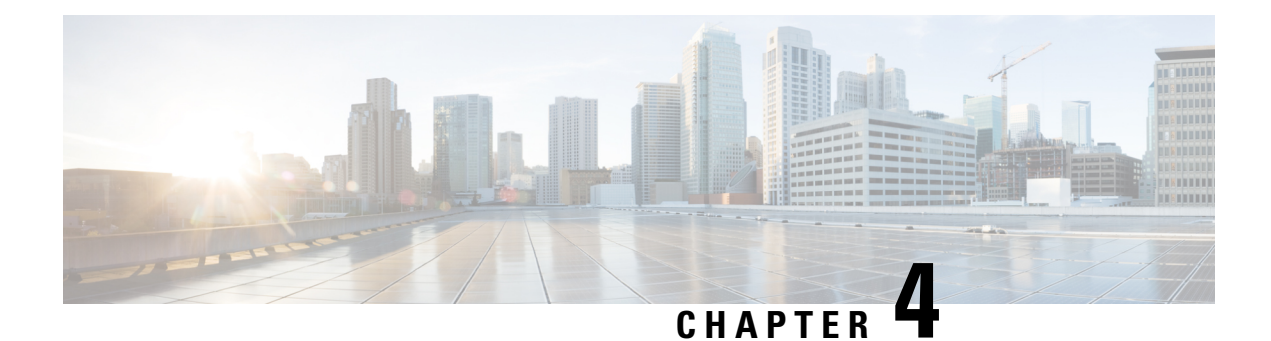

# **ESC System Logs**

- Viewing ESC Log [Messages,](#page-60-0) on page 53
- [Viewing](#page-65-0) ESC Log Files, on page 58

# <span id="page-60-0"></span>**Viewing ESC Log Messages**

Log messages are created for ESC events throughout the VNF lifecycle. These can be external messages, messages from ESC to other external systems, error messages, warnings, events, failures and so on. The log file can be found at /var/log/esc/escmanager\_tagged.log.

The log message format is as follows:

```
date=<time-date>] [loglevel=<loglevel>] [tid=<transactionid>] [cl=<classifications>]
[tags=<tags>] [msg=<message>
```
#### Sample log is as follows:

```
date=15:43:58,46022-Nov-2016]
[loglevel=ERROR ] [tid=0793b5c9-8255-47f3-81e6-fbb59f6571f7] [cl=OS ]
[tags=wf:create_vm,eventType:VM_DEPLOY_EVENT,tenant:CSCvd94541,depName:test-dep,vmGrpName:test-VNF,
vmName:test-dep_test_0_dc3f406c-05ca-43b3-af21-0841e3b029a0]
[tags=wf:create_vm,eventType:VM_DEPLOY_EVENT,tenant:test,depName:test-dep,vmGrpName:test-VNF,
vmName:test-dep_test_0_dc3f406c-05ca-43b3-af21-0841e3b029a0] [msg=sleepingfor5seconds
to allow vm to become ACTIVE instance id:
162344f7-78f9-4e45-9f23-34cf87377fa7
name:test-dep_test_0_dc3f406c-05ca-43b3-af21-0841e3b029a0
```
When a request is received, a RequestDetails object is created which autogenerates a unique transaction id. This value is carried forward across all threads. Classifications and tags are optional. These are prefixes added to the log messages to enhance readability, and help in debugging. With classifications and tags, the log messages can be easily parsed and filtered by the log analysis tools.

The following classifications are supported:

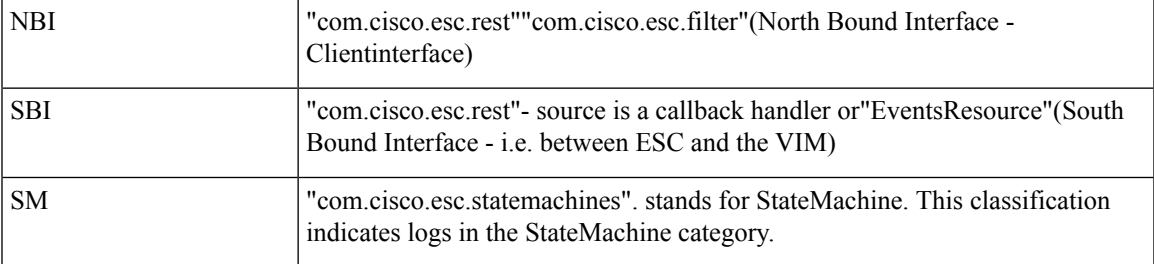

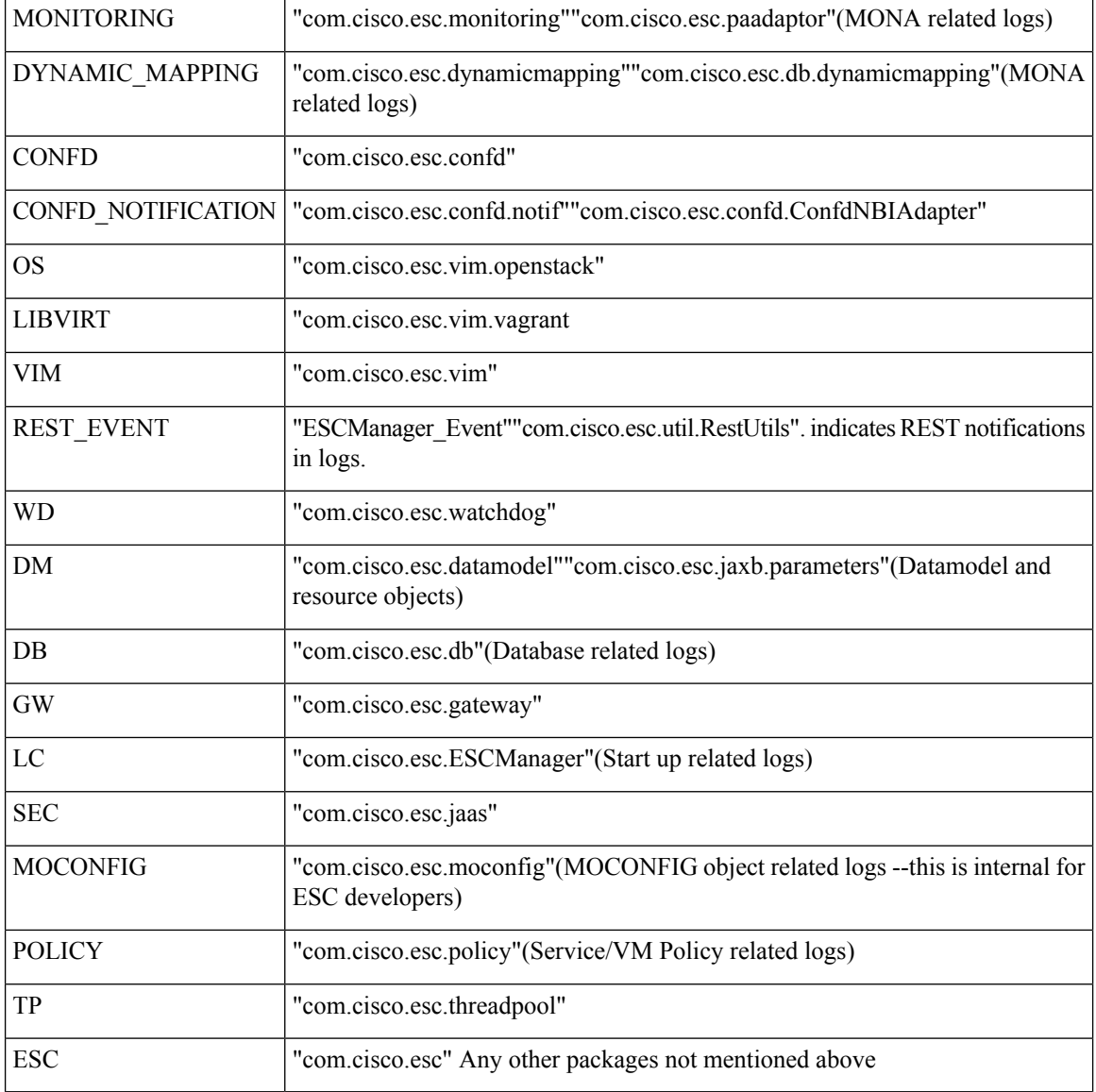

The following tags are supported:

- **Workflow [wf:]**—Generated using action and resource from RequestDetails object. Example "wf:create\_network"
- **Event type [eventType:]**—Event that triggered the current action. Example: "eventType:VM\_DEPLOY\_EVENT"
- **Resource based**—These values are generated based on the type of parameter used by the event. The hierarchy, that is, the tenant, the vm group and so on is added to the log.

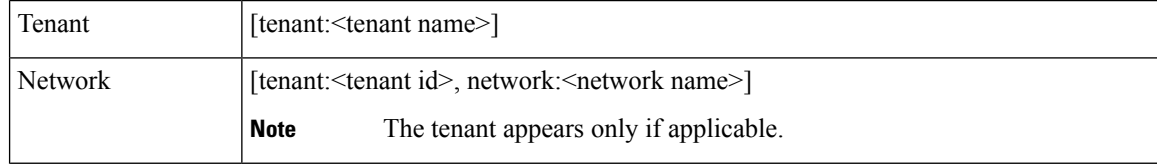

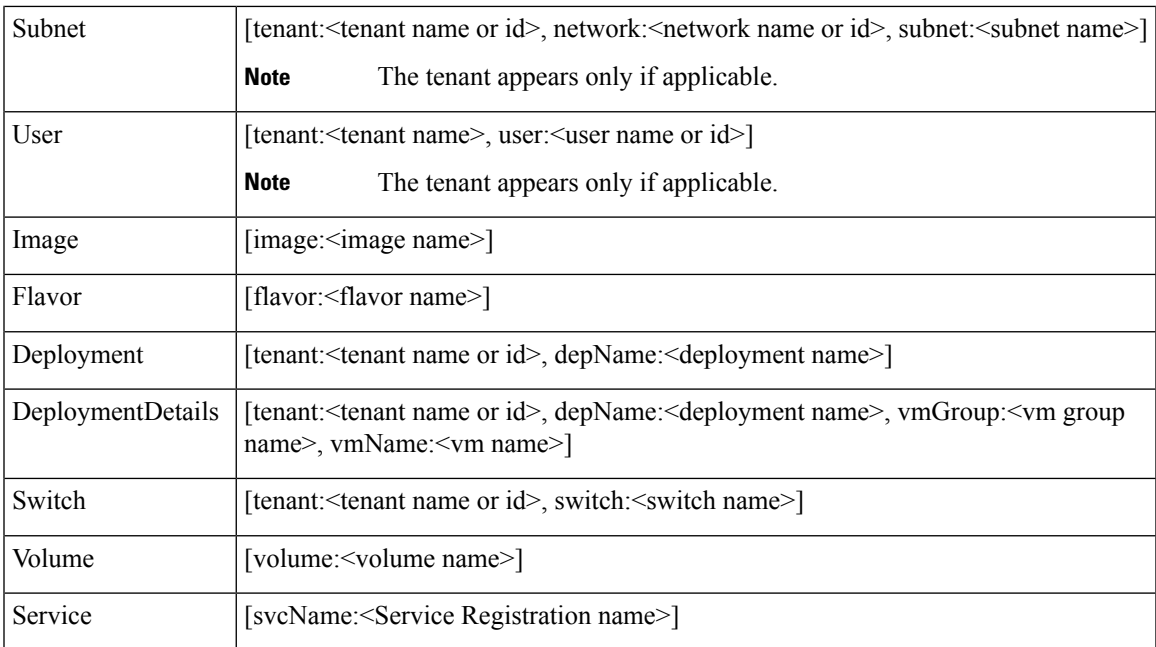

Further, ESC logs can also be forwarded to an rsyslog server for further analysis and log management.

#### **Filtering Logs Using Confd APIs**

You can query and retrieve logs (for example, deployment logs, or error logs ) in ESC using log filters introduced in the confd APIs. New filters for Tenant, Deployment Name, and VM Name are introduced. This enables you to query the ESC logs further for most recent error logs using the log filters in Confd APIs. You can also retrieve ESC logsrelated to the communication between ESC and the OS( by setting the classification tag to "OS").

The log format to retrieve confd API logs:

```
date=<time-date>] [loglevel=<loglevel>] [tid=<transactionid>] [cl=<classifications>]
[tags=<tags>] [msg=<message>
```
#### The sample log is as follows:

```
date=15:43:58,46022-Nov-2016] [loglevel=ERROR ] [tid=0793b5c9-8255-47f3-81e6-fbb59f6571f7]
[cl=OS][tags=wf:create_vm,eventType:VM_DEPLOY_EVENT,tenant:test,depName:test-dep,vmGrpName:test-VNF,
vmName:test-dep_test_0_dc3f406c-05ca-43b3-af21-0841e3b029a0]
[msg=sleepingfor5seconds to allow vm to become ACTIVE instance id:
162344f7-78f9-4e45-9f23-34cf87377fa7 name:test-dep_test_0_dc3f406c-05ca-43b3-af21-0841e3b029a0
```
The parameters for log level, classification and tags are dependent on each other to retrieve the logs. You can successfully retrieve the logs with the following combination.

- log level=ERROR, classifications=OS, tags=(depName:test-dep)
- log\_level=ERROR, classifications=OS, tags=(tenant: test)

The log filter returns a value when all the following conditions are met:

- Log level
- Classifications (if provided)

• Tags (if provided)

If there are more than one classification listed, it has to match at least one of the classifications. The same applies to the tags as well. **Note**

For example, the following log filter criteria does not return the log sample mentioned earlier:

log\_level=ERROR, classifications=VIM, tags=(depName:test-dep)

It does not return any value though the log level and tags match, the classification VIM does not match.

```
The data model is as follows:
```

```
rpc filterLog {
    description "Query and filter escmanager logs using given parameters";
    tailf:actionpoint escrpc;
   input {
     leaf log_level {
        mandatory false;
        description "One of DEBUG / INFO / WARNING / ERROR / TRACE / FATAL. Results will
include all logs at and
                     above the level specified";
        type types:log_level_types;
        default ERROR;
      }
     leaf log count {
        mandatory false;
        description "Number of logs to return";
        type uint32;
        default 10;
      }
     container classifications {
        leaf-list classification {
        description "Classification values to be used for the log filtering. For example:
 'OS', 'SM'.
                      Logs containing any of the provided classification values will be
returned.";
          type types: log classification types;
        }
      }
     container tags {
       list tag {
         key "name";
         leaf name {
           mandatory true;
           description "Tag name to be used for the log filtering. For example: 'tenant',
 'depName'.
                         Logs containing any of the provided tag name plus the tag values
will be returned.";
           type types:log_tag_types;
          }
          leaf value {
           mandatory true;
           description "Tag value pairs to be used for the log filtering. For example:
'adminTenant', 'CSRDeployment'";
            type string;
          }
        }
     }
    }
    output {
```

```
container filterLogResults {
    leaf log_level {
      description "Log level used to filter for the logs.";
     type types:log_level_types;
    }
    list logs {
     container classifications {
       leaf-list classification {
          description "Classifications used to filter for the logs.";
          type types:log_classification_types;
        }
      }
      container tags {
        list tag {
         key "name";
          leaf name {
            mandatory true;
            description "Tag name used to filter for the logs.";
            type types: log tag types;
          }
          leaf value {
            mandatory true;
            description "Tag value used to filter for the logs.";
            type string;
          }
        }
      }
      leaf log date time {
        description "Timestamp of the log.";
        type string;
      }
      leaf log_message {
        description "The log message.";
        type string;
      }
   }
 }
}
```
You can query for the confd API logs through the netconf console or esc\_nc\_cli

• Through the netconf-console, run the following query:

```
/opt/cisco/esc/confd/bin/netconf-console --port=830 --host=127.0.0.1 --user=admin
--privKeyFile=/home/admin/.ssh/confd_id_dsa --privKeyType=dsa --rpc=log.xml
```
• Using the esc nc cli, run the following query:

esc nc cli --user <username> --password <password> filter-log log.xml

The sample log.xml is as follows:

}

```
<filterLog xmlns="https://www.cisco.com/esc/esc">
  <log_level>INFO</log_level>
  <log_count>1</log_count>
  <classifications>
    <classification>OS</classification>
    <classification>SM</classification>
  </classifications>
  <tags>
    <tag>
      <name>depName</name>
      <value>CSR_ap1</value>
    \langletag>
```

```
<tag>
       <name>tenant</name>
       <value>admin</value>
    \langletag>
  \langletags>
</filterLog>
```
#### The response is as follows:

```
<rpc-reply xmlns="urn:ietf:params:xml:ns:netconf:base:1.0" message-id="1">
  <filterLogResults xmlns="https://www.cisco.com/esc/esc">
    <log_level>INFO</log_level>
    <logs>
      <classifications>
        <classification>OS</classification>
        <classification>SM</classification>
      </classifications>
      <tags>
        <tag><name>depName</name>
          <value>CSR_ap1</value>
        \langletag>
        <tag>
          <name>tenant</name>
          <value>admin</value>
        \langletag>
      \langletags>
      \langlelog date time>13:06:07,575 31-Oct-2016\langle/log date time>
      <log_message> No pending work flow to start.</log_message>
    </logs>
  </filterLogResults>
\langle/rpc-reply>
```
**SASS Note**

The logging API responses are in XML format. If the log messages contain any XML characters, then the characters will be escaped so not to break the XML conformance.

### <span id="page-65-0"></span>**Viewing ESC Log Files**

You can find the logs of various ESC components here:

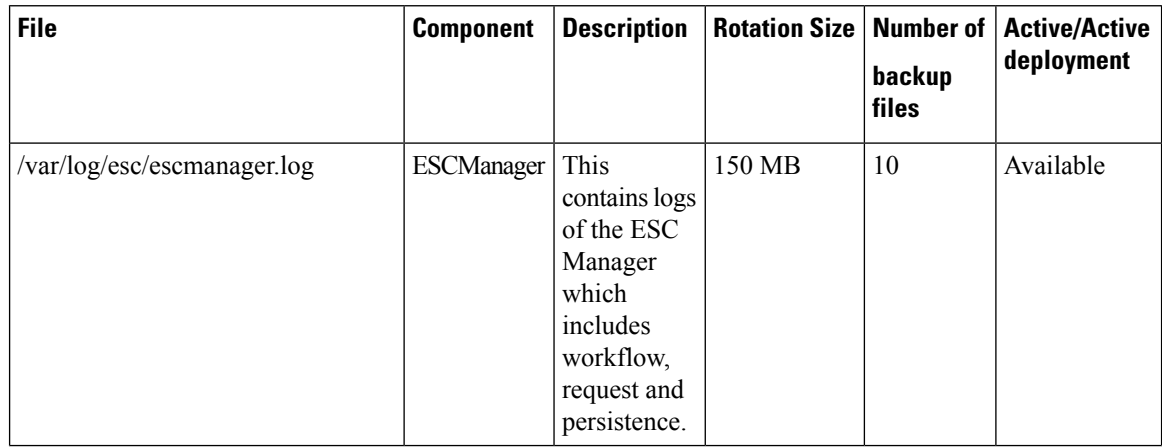

 $\mathbf{l}$ 

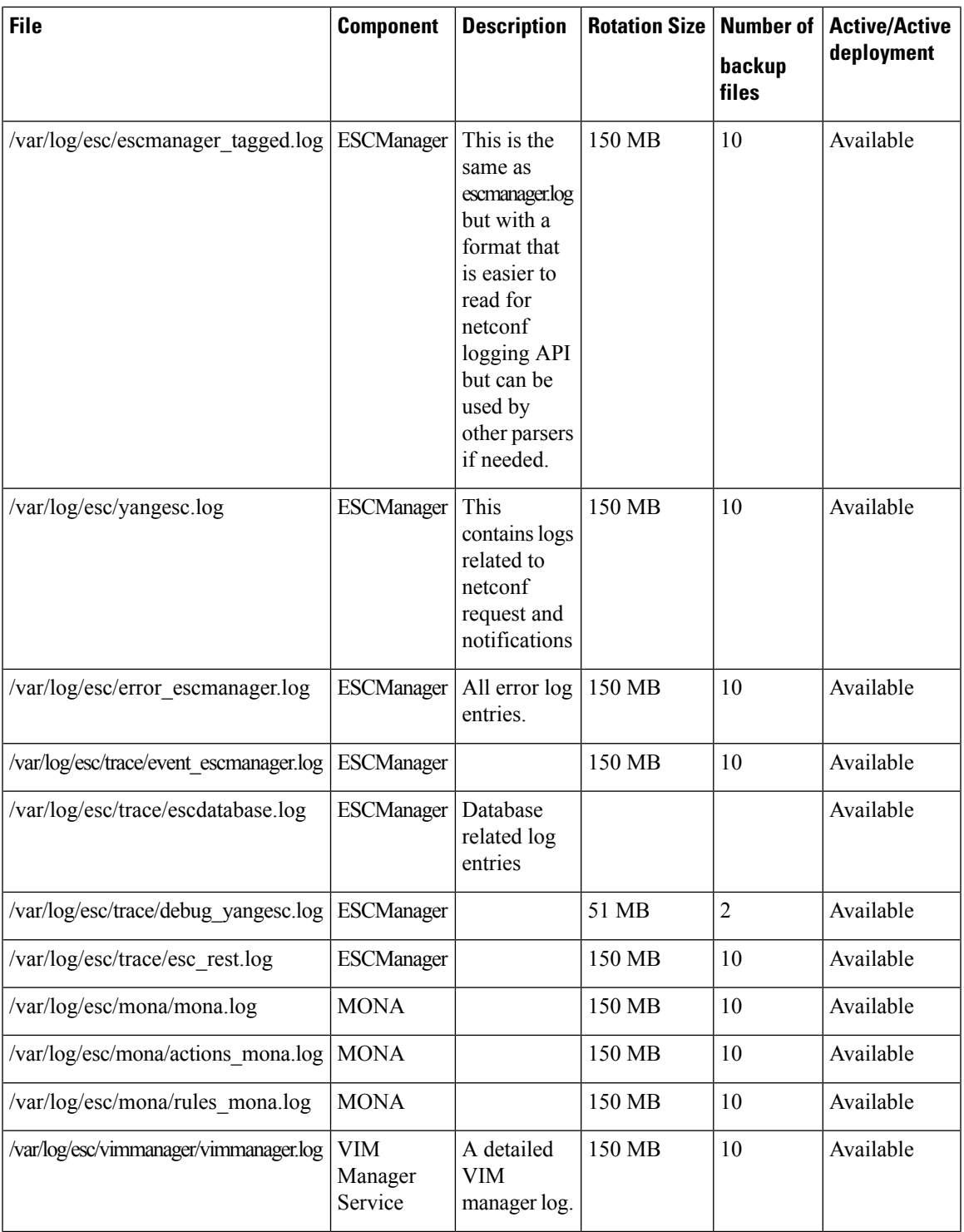

 $\mathbf I$ 

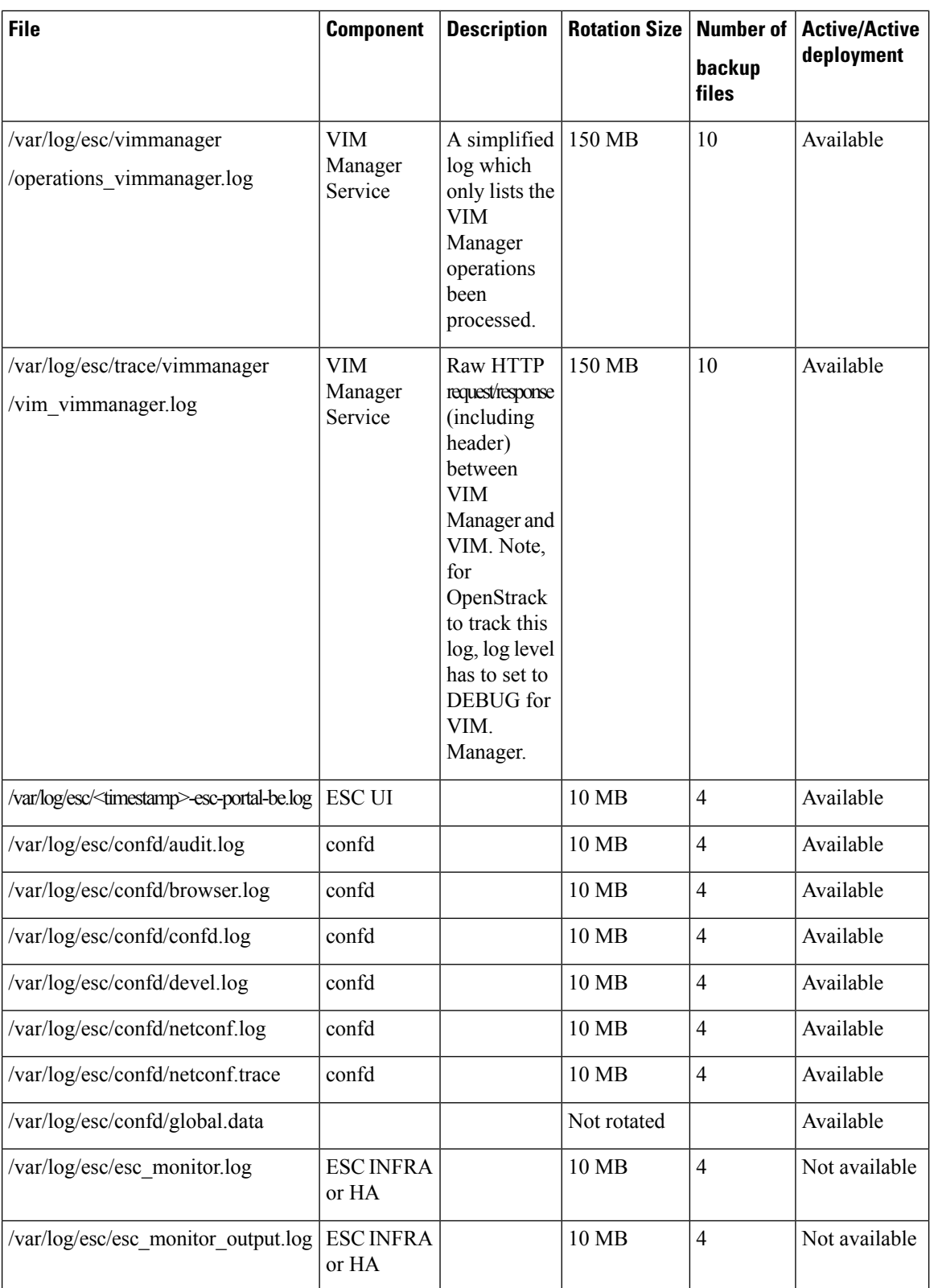

 $\mathbf{l}$ 

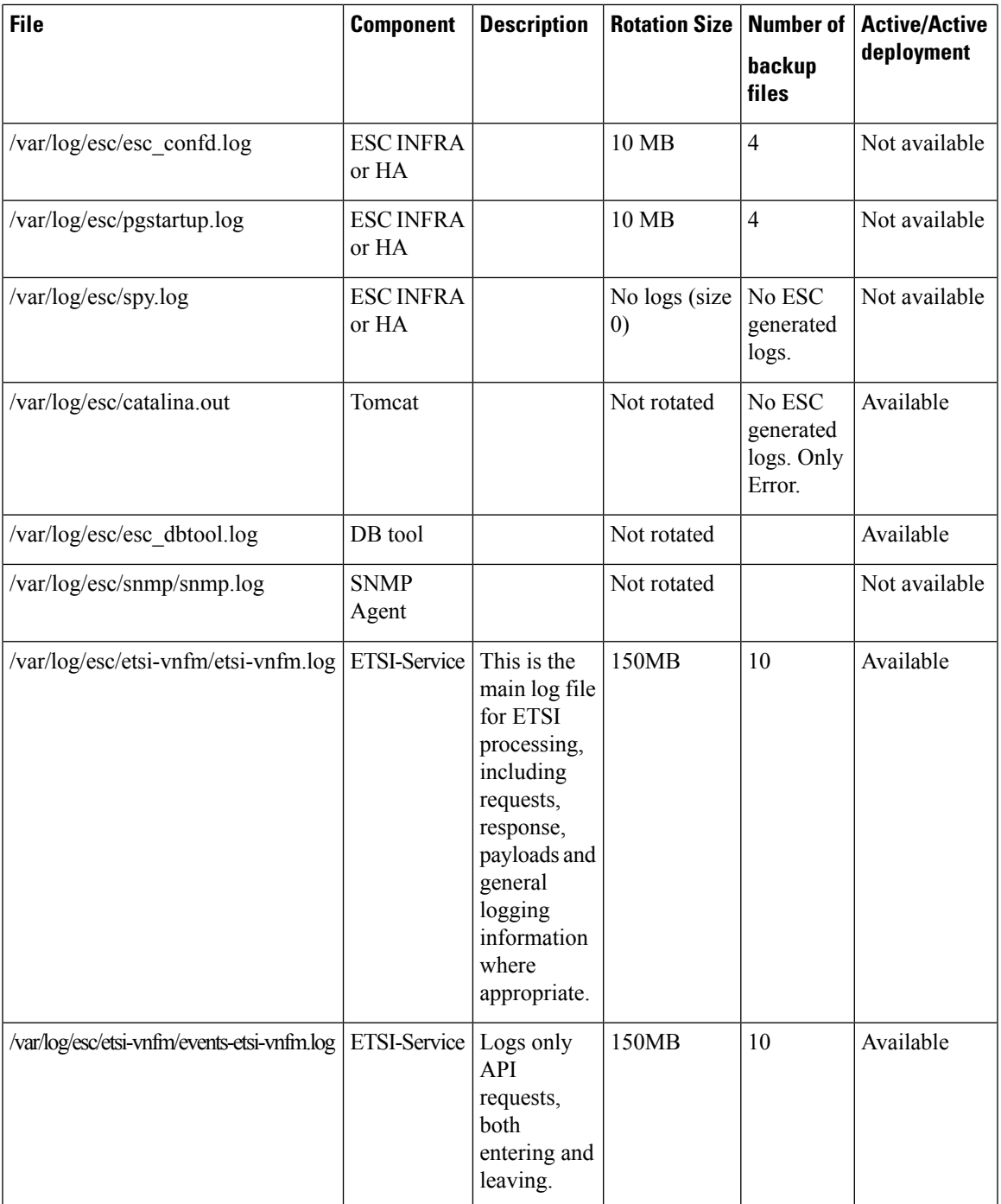

I

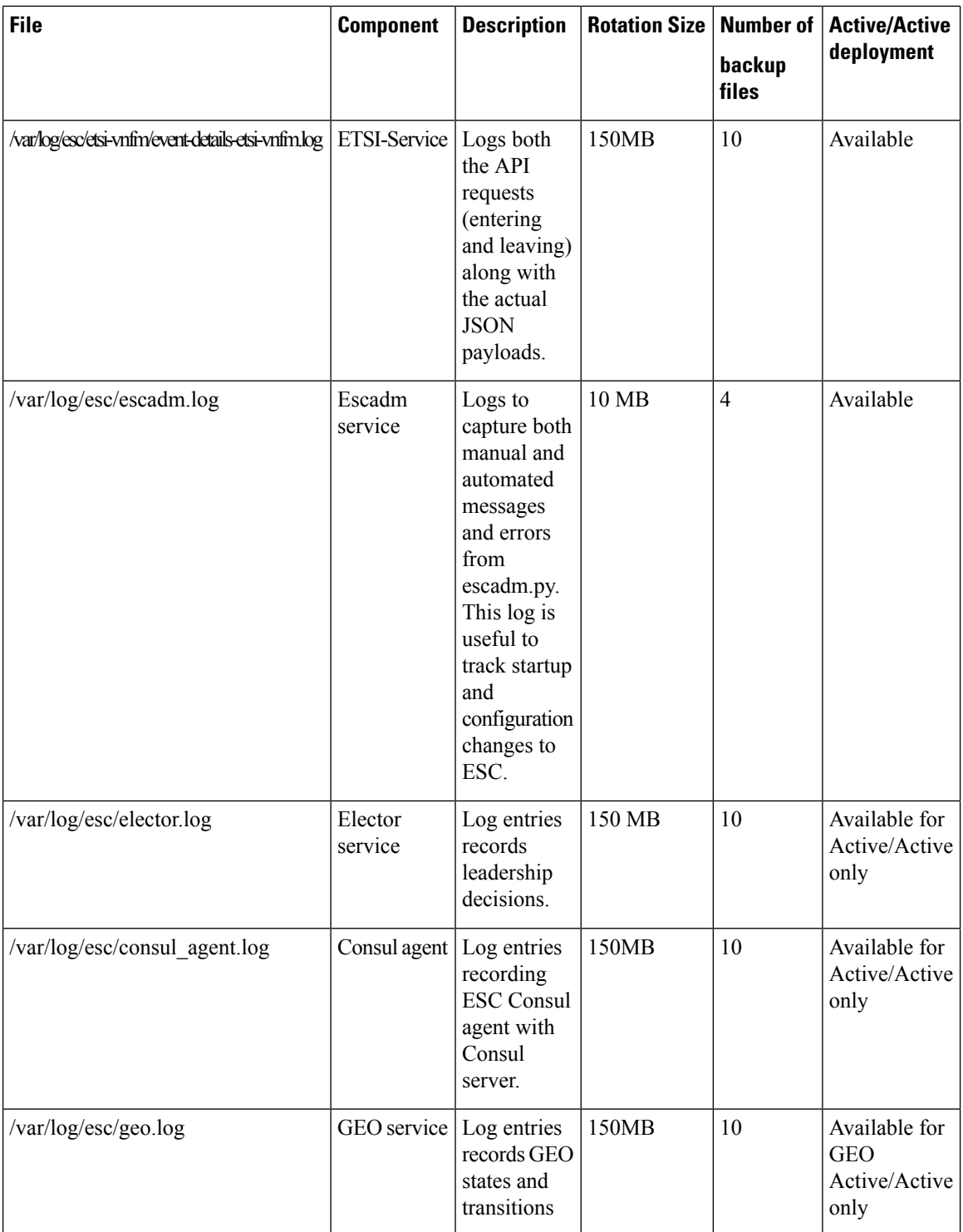

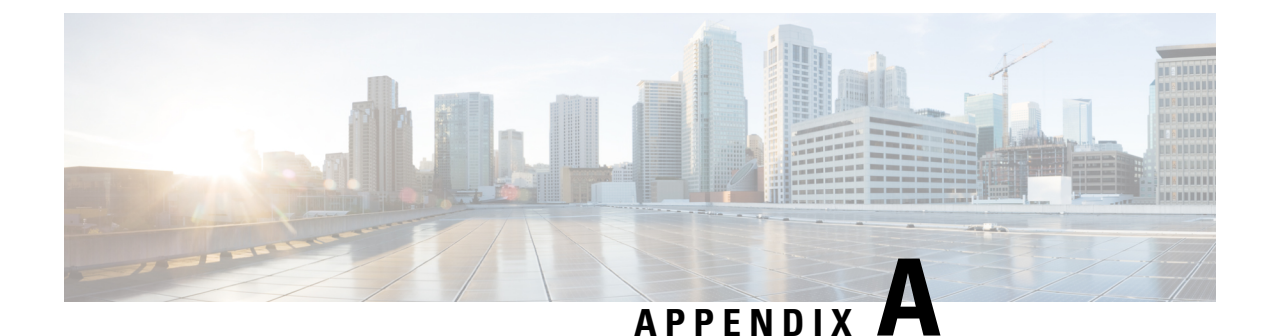

# **ESC Error Conditions**

• Error Conditions for ESC [Operations,](#page-70-0) on page 63

# <span id="page-70-0"></span>**Error Conditions for ESC Operations**

#### **Error Conditions for ESC Operations**

If an operation fails in ESC, the user must cancel that operation. ESC will not rollback automatically to cancel any operations. The table below shows the error condition, and recovery details.

#### **Notifications or Logging details for Error Conditions**

Typically, for all error conditions, an error notification of the failed request will be sent to the NB client (ESC User) through callback if using REST interface, or through netconf notification if using NETCONF interface. An error log will be generated and sent to syslog, if syslog is configured.

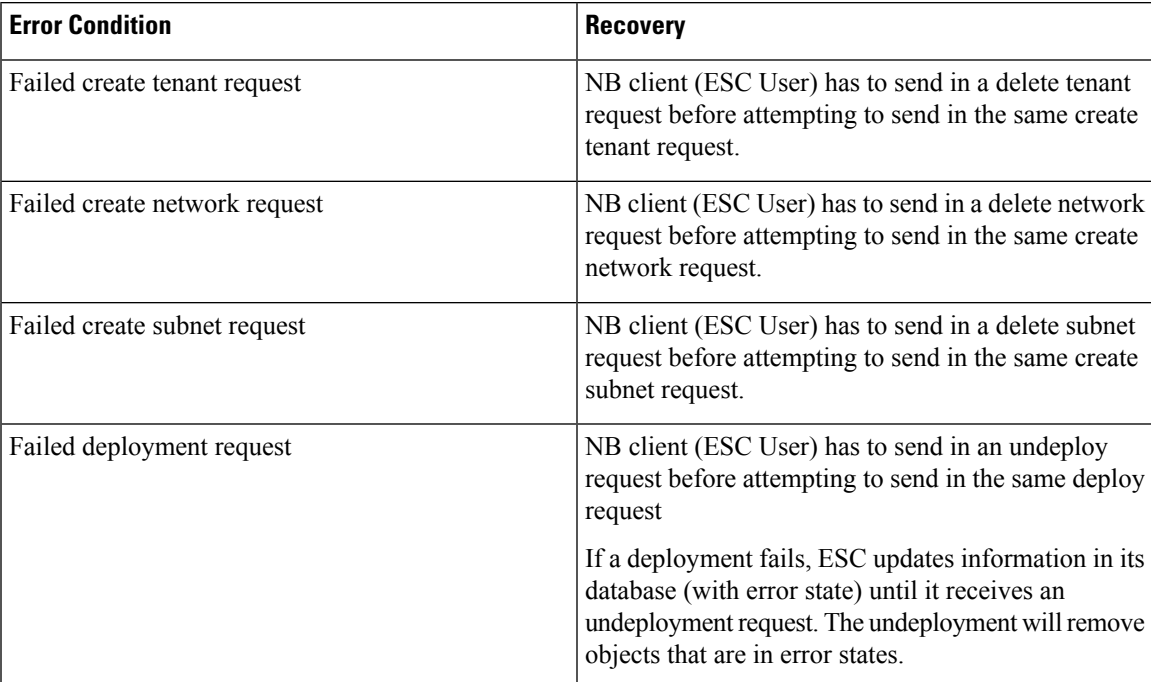

I

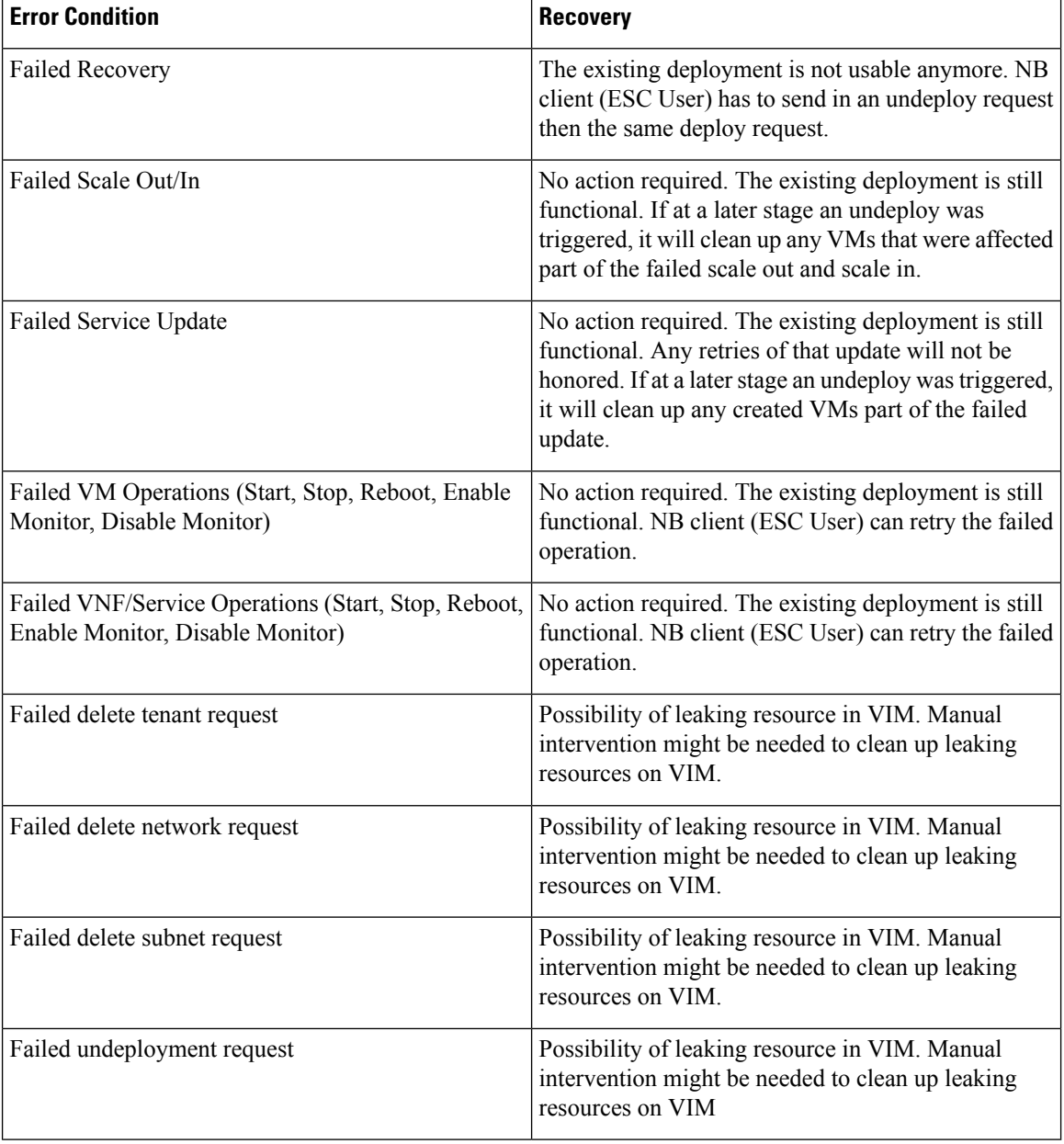

i.
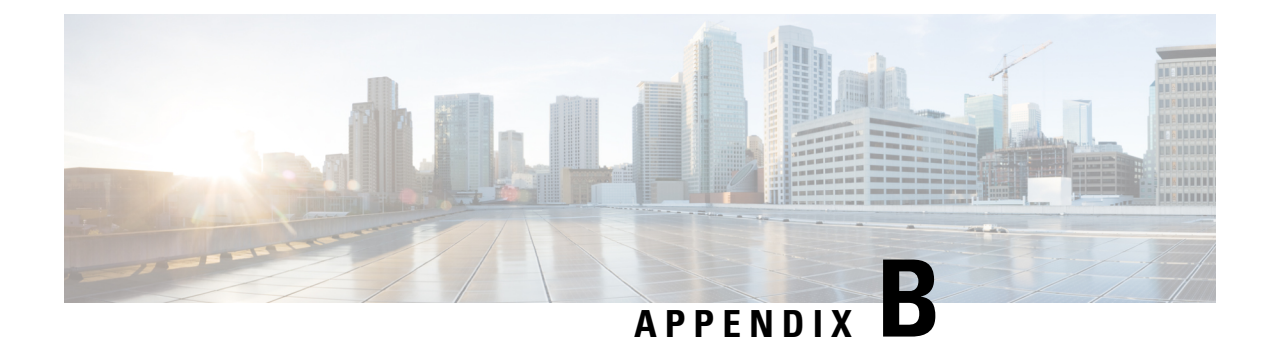

## **Before Contacting Tech Support**

At some point, you might need to contact your technical support representative or Cisco TAC for some additional assistance. This section outlines the steps that you should perform before you contact your next level of support in order to reduce the amount of time spent resolving the issue.

- [Downloading](#page-72-0) Logs from the ESC, on page 65
- Things To Do Before [Calling](#page-72-1) TAC, on page 65

## <span id="page-72-0"></span>**Downloading Logs from the ESC**

You can download log files from the ESC for troubleshooting.

To collect log files through CLI, use the following command:

sudo escadm log collect

To collect configuration data for VMs, use the following command,

esc nc cli --user <username> --password <password> get-config esc datamodel > <file-name>

## For example:

esc nc cli --user <username> --password <password> get-config esc datamodel > /var/tmp/esc\_datamodel.txt

To collect log files through CLI from ESC Active/Active HA, use the following command:

esc nc cli --host db.service.consul --user admin --password password get-config esc datamodel

For more information of the ESC system level configuration, see Downloading Logs from the ESC Portal section in the Cisco Elastic Services [Controller](https://www.cisco.com/c/en/us/support/cloud-systems-management/elastic-services-controller-esc/products-user-guide-list.html) User Guide.

## <span id="page-72-1"></span>**Things To Do Before Calling TAC**

Answer the following questions before you contact your technical support representative:

- **1.** Collect the system information and configuration through CLI (system log files) and through GUI. For instructions, refer Downloading the log files.
- **2.** If an error occurs in ESC, take a screen shot of the error. In Windows, press Alt+PrintScreento capture the active window, or press PrintScreen to capture the entire desktop. Paste the screenshot into a new Microsoft Paint (or similar program) session and save the file.
- **3.** Capture the exact error codes that you see in the message logs from either ESC or the CLI.
- **4.** Answer the following questions before you contact your technical support representative:
	- Which ESC version, operating systems versions, and storage device firmware are in your network?
	- Were any changes made to the environment (VLANs, upgrades, or adding modules) prior to or at the time of this event?
	- Are there other similarly configured devices that could have this problem but do not?
	- Where was this problematic device connected (which device and interface)?
	- When did this problem first occur?
	- When did this problem last occur?
	- How often does this problem occur?
	- Were any traces or debug output captured during the problem time?
	- What troubleshooting steps have you attempted?
- **5.** Answer the following questions if your problem is related to a software upgrade attempt:
	- What was the original Cisco ESC version?
	- What is the new Cisco ESC version?
	- Collect the output from the following command and forward them to your customer support representative:
		- esc\_nc\_cli --user <username> --password <password> get-config esc\_datamodel > <file-name>
		- esc\_version
		- health.sh
		- escadm status
		- escadm vim show